#### **BAB III**

## **ANALISIS DAN PERANCANGAN SISTEM**

## **3.1. Analisis Permasalahan**

Pusat perbelanjaan di Indonesia semakin ramai saja, dikarenakan kebutuhan yang di butuhkan semakin meningkat. Banyak orang berlomba untuk membuka sebuah lahan pertokoan akan tetapi permasalahannya adalah semakin mahalnya harga lahan pinggir jalan dan ijin semakin susah dan lagi media pengiklanan semakin mahal. Disamping permasalahan para penjual terdapat juga masalah pada pembeli, yang pertama adalah kendala pada transportasi, dimana lalu lintas dalam kota semakin padat. Kedua adalah masih banyak terdapat antrian pada mayoritas pusat berbelanjaan. Ketiga adalah masalah waktu, karena ada beberapa orang yang masih bekerja pada hari sabtu dan minggu (*weekdays*), sehingga untuk memenuhi kebutuhan pokok harus tertunda.

Untuk mengatasi beragam masalah tersebut maka alternatifnya adalah membuat aplikasi *Virtual Store* berbasis android, dimana para penjual hanya memerlukan gudang sebagai penyimpanan stok dan tidak perlu membutuhkan anggaran yang banyak untuk membeli tanah di daerah pinggir jalan raya dan pembangunan demi menaikkan omset penjualan. Disamping itu kemudahan yang diberikan kepada pembeli adalah akses untuk membeli berbagai barang kebutuhan pokok semakin mudah, dan tidak banyak membutuhkan banyak waktu. Dengan demikian masalah dapat teratasi pada keduanya belah pihak. Pembeli dapat menikmati hari – hari liburnya dengan keluarganya, sedangkan penjual dapat meningkatkan omset mereka berkali – kali lipat.

Dengan perkembangan teknologi saat ini, *smartphone* Android dapat membantu dalam penerapan aplikasi ini karena setiap *device* android pasti sudah dilengkapi dengan camera yang dapat membantu memindai *barcode*. Selain itu, *device* Android sekarang juga memiliki harga yang terjangkau untuk masyarakat kalangan menengah kebawah.

## **3.2. Analisis Kebutuhan Sistem**

Berdasarkan analisis permasalahan diatas, dapat diusulkan sebuah aplikasi *Virtual Store* dengan menggunakan *photo barcode customer* berbasis android. Yang dimana pengguna aplikasi ini harus menggunakan perangkat *smartphone* android yang memiliki camera belakang untuk memindai kode *barcode* pada katalog toko.

Aplikasi ini dalam pengimplementasiannya, membutuhkan *smartphone* android yang memiliki versi *os* minimal versi 2.2 (Froyo). Aplikasi ini membutuhkan sebuah *web server* untuk menampung data atau sebagai media penyimpanan data. Sedangkan menggunakan *web service* berfungsi untuk mempermudah mendistribusikan data dari *server* ke pengguna aplikasi ataupun sebaliknya.

Untuk aplikasi sendiri terdapat berbagai macam *menu button*, yang pertama adalah *button* promo yang didalamnya terdapat berbagai macam produk yang terdapat potongan harga atau diskon, selanjutnya kedua adalah *button scan* yang berguna untuk memindai kode *barcode* yang ada pada katalog, dimana dari id *barcode* tersebut akan di peroleh detail barang yang sudah di pindai, seperti harga, keterangan dan lain – lain. Ketiga adalah *button list* barang, kegunaan *button* ini untuk melihat katagori barang atau bisa di artikan pengguna ingin mencari barang

secara manual. Keempat yaitu button *shopping chart* yang berguna untuk melihat barang atau produk apa saja yang akan kita pesan. Selanjutnya kelima adalah *button history* transaksi kegunaannya melihat pesanan – pesanan kita terdahulu atau pesanan yang sudah kita proses. Keenam *button* halaman bantuan berguna untuk melihat tata cara penggunaan dari aplikasi ini.

Aplikasi ini berfungsi untuk menanggulangi permasalahan bagi orang orang yang mempunyai jadwal yang sangat ekstrim, bayangkan dengan aplikasi ini orang tersebut hanya membutuhkan sebuah katalog kecil dan *smartphone* android maka orang tersebut bisa membeli kebutuhannya tanpa harus pergi ke toko. Barang barang pesanan tersebut akan di kirimkan berdasarkan alamat gudang yang paling dekat dengan alamat pembeli.

## **3.3. Rancangan Sistem**

Pada pengembangan sistem aplikasi *Virtual Store* menggunakan *photo barcode customer* berbasis *smartphone* android ini membutuhkan perangkat keras dan lunak, untuk pengguna berupa *smartphone* android minimal versi 2.2 (*Froyo*) yang memiliki kamera belakang sebagai media scan kode *barcode* pada katalog toko, dan laptop untuk *web server* lokal, pendistribusian data dari client ke *web server* memerlukan *web service*. Sehingga proses transaksi dapat dilakukan secara *real time*.

Dengan adanya aplikasi *Virtual Store* ini dapat membantu para pembeli, proses ini bermula dari android *user* melakukan *registrasi* yaitu mengisi data diri, selanjutnya admin tinggal menvalidasi dengan cara mencocokkan data *user* dengan *file* foto identitas yang sudah disertakan pada saat melakukan *registrasi*. Setelah validasi selesai maka admin akan mengiriman katalog yang berisi informasi barang,

selanjutnya *user* memindai *barcode* barang yang ingin dibelinya, *barcode* barang kemudian dicocokkan pada *database* dan detail barang akan ditampilkan apabila *barcode* barang sesuai pada *database* barang. Setelah *user* selesai memilih barang yang ingin dibelinya maka *user* melakukan *Checkout*. Dari situ *server database* akan mengirimkan data pengiriman pada gudang yang terdekat pada *user*, dari gudang akan menyiapkan barang sesuai dengan barang pesanan dan dikirim kerumah *user* masing – masing.

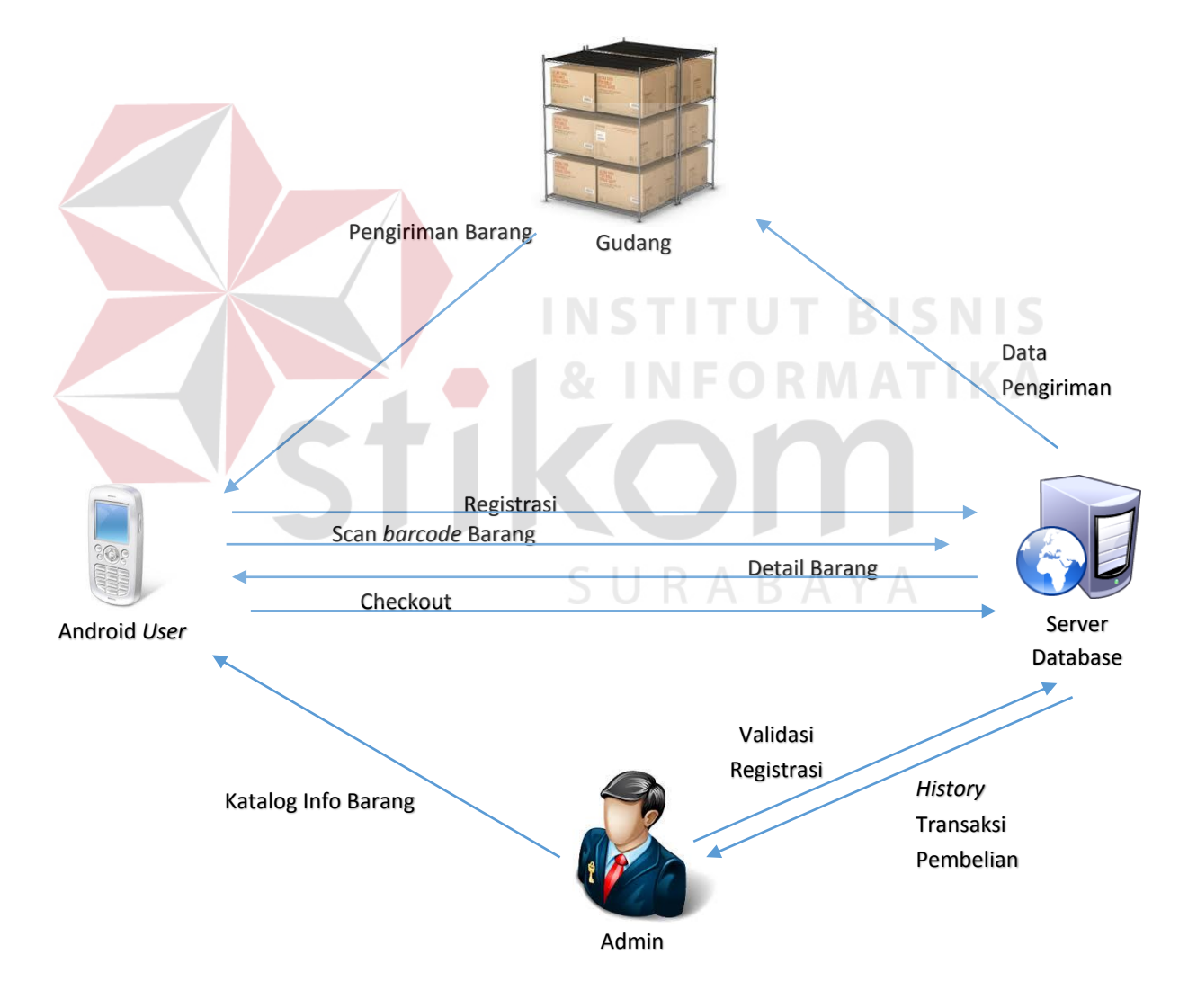

Gambar 3.1 Alur Proses *Virtual Store* 

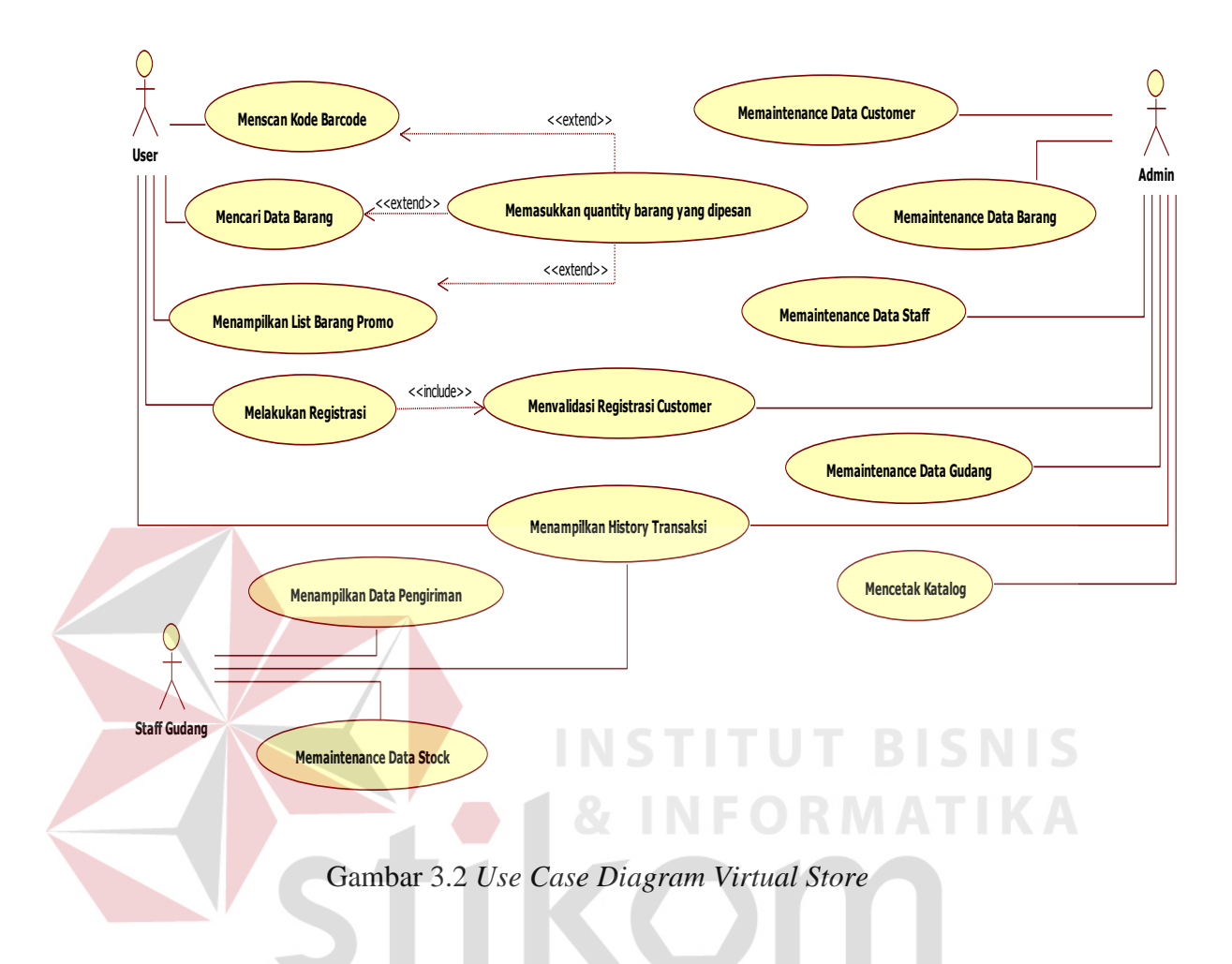

 Berikut adalah penjelasan singkat dari masing-masing *use case* yang dimiliki aplikasi *Virtual Store* menggunakan *photo barcode customer* pada *smartphone* android.

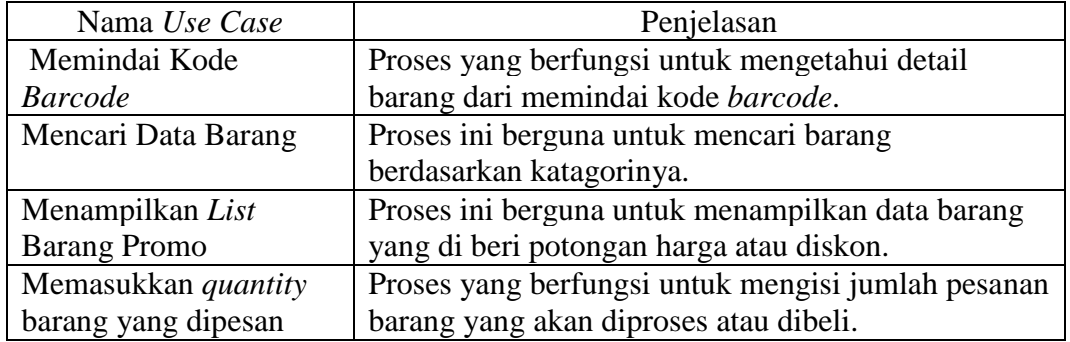

Tabel 3.1 Penjelasan Singkat *Use Case Diagram Virtual Store*.

| Melakukan Registrasi      | Proses ini berfungsi untuk mendaftarkan customer     |
|---------------------------|------------------------------------------------------|
|                           | pada saat pertama kali.                              |
| Menvalidasi Registrasi    | Proses yang berfungsi untuk menvalidasi atau         |
|                           | mengotorisasi pendaftaran customer.                  |
| Menampilkan History       | Proses ini berguna untuk menampilkan transaksi       |
| Transaksi                 | yang sudah pernah dilakukan atau di proses.          |
| Menampilkan Data          | Proses ini berguna untuk menampilkan data            |
| Pengiriman                | pengiriman untuk diantarkan kepada customer.         |
| Memaintenance Data        | Proses ini berguna untuk menambahkan stok barang     |
| <b>Stock</b>              | $tiap - tiap$ gudang.                                |
| <i>Memaintenance</i> Data | Proses ini berguna untuk mengedit data customer      |
| Customer                  | apabila terdapat perubahan.                          |
| Memaintenance Data        | Proses ini berguna untuk mengedit data barang        |
| Barang                    | apabila terdapat perubahan harga atau promo.         |
| Memaintenance Data        | Proses ini berguna untuk mengedit data Staff apabila |
| <b>Staff</b>              | terdapat perubahan atau penambahan.                  |
| Memaintenance Data        | Proses ini berguna untuk mengedit data Gudang        |
| Gudang                    | apabila terdapat perubahan atau penambahan.          |
| <b>Mencetak Katalog</b>   | Proses ini berguna untuk mencetak katalog yang       |
|                           | akan di berikan kepada customer.                     |
|                           |                                                      |

Lanjutan Tabel 3.1 Penjelasan Singkat *Use Case Diagram Virtual Store*

## **3.5.** *Activity Diagram*

# *Activity diagram* menggambarkan berbagai alir aktivitas dalam sistem yang sedang dirancang, bagaimana masing-masing alir berawal, *decision* yang mungkin terjadi, dan bagaimana mereka berakhir. *Activity Diagram* adalah salah satu bentuk diagram UML yang mudah dimengerti karena diagram ini memiliki simbol yang menyerupai simbol *flowchart*, yang sangat berguna untuk menjelaskan langkahlangkah proses yang dilakukan.

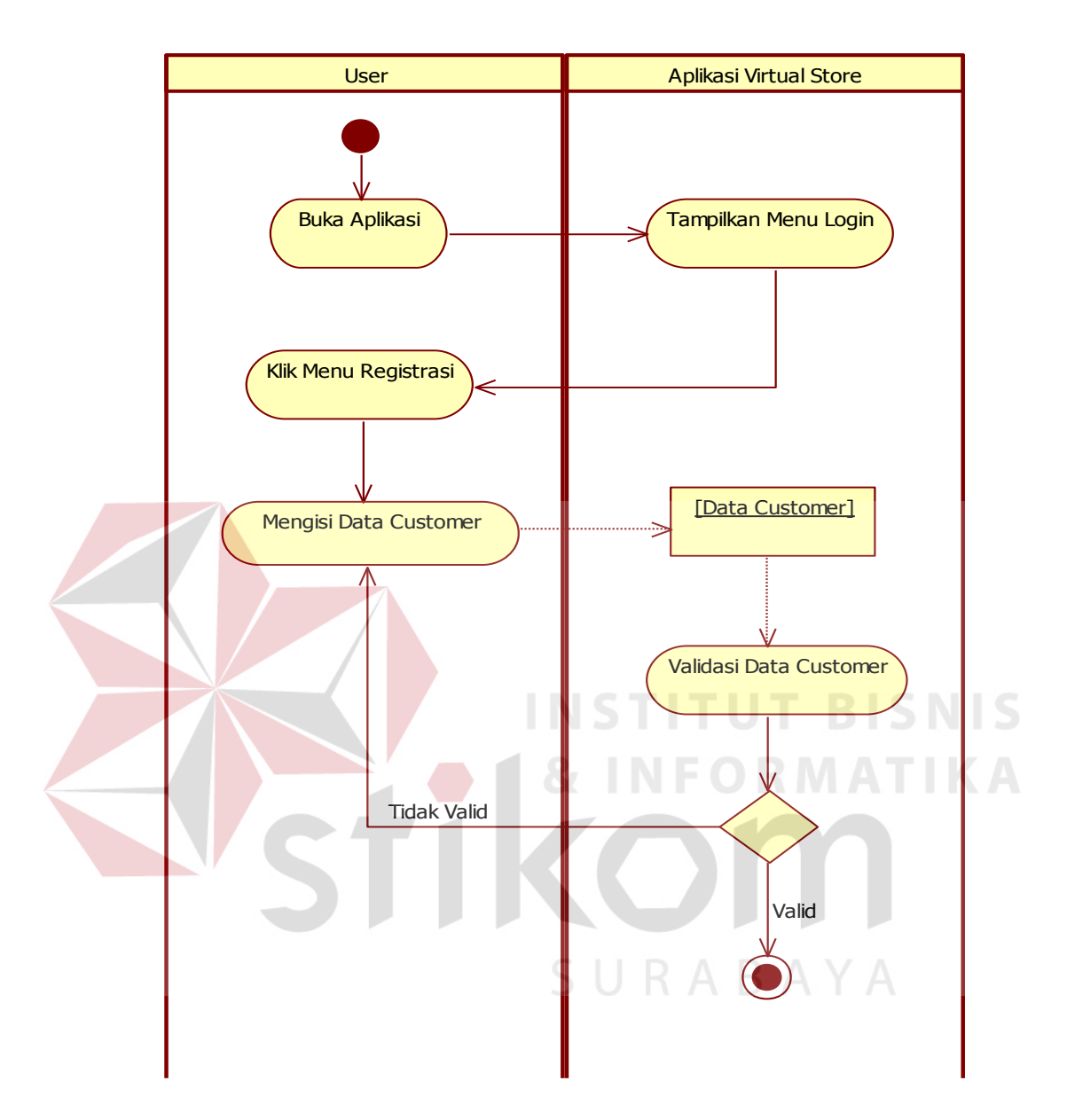

## **3.5.1** *Activity Diagram Registrasi*

Gambar 3.3 *Activity Diagram* Registrasi *Virtual Store* 

Pada gambar 3.3 alur proses *activity diagram registrasi* ini dimulai pada saat *user* memilih Menu *Registrasi* pada Menu *Login*. Setelah itu *user* mengisi data *personal user* dan melampirkan photo ktp agar bisa divalidasi oleh pihak *Virtual Store*. Apabila tidak cocok pihak validasi akan membatalkan *registrasi*nya dan mengulangnya.

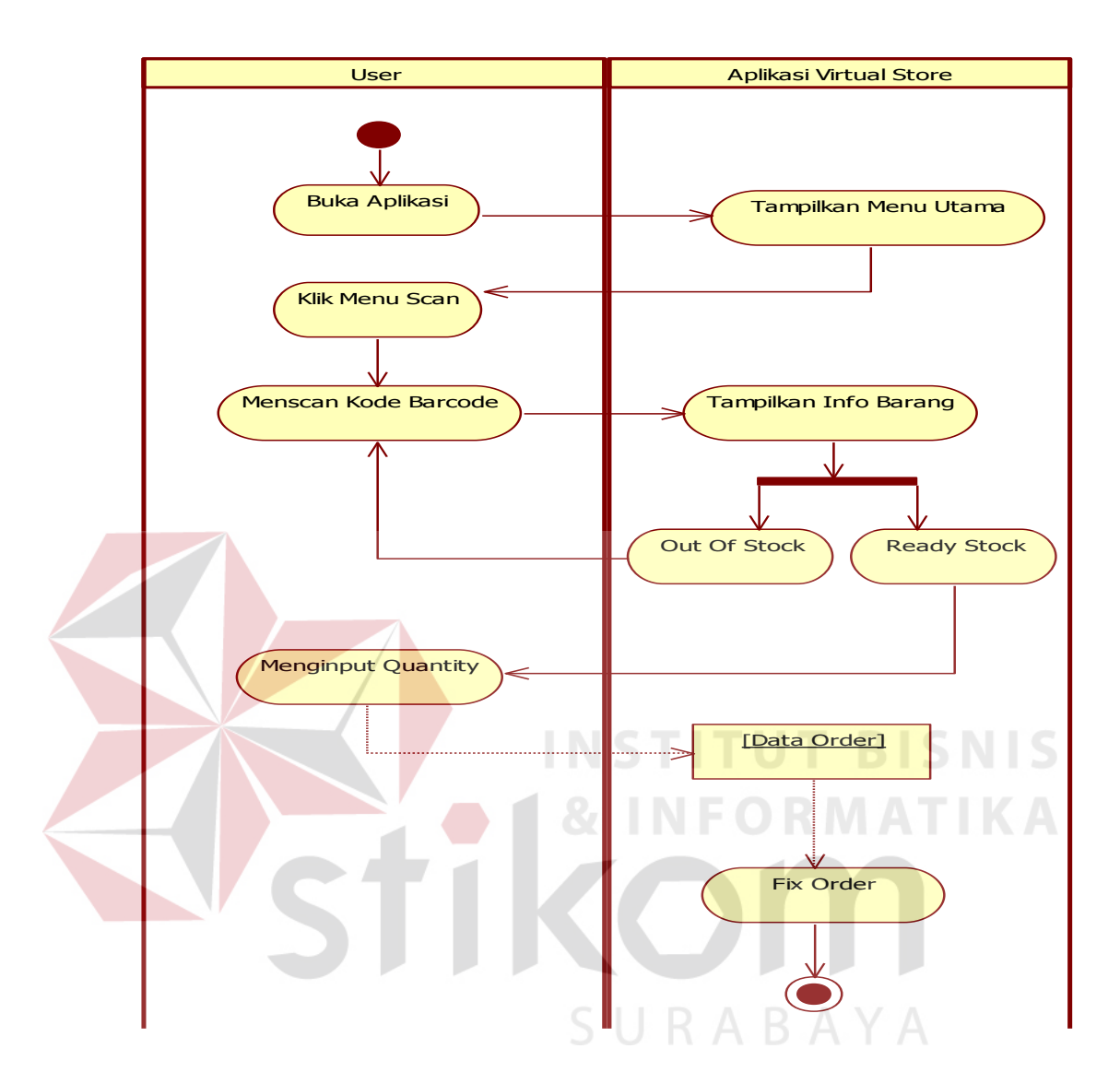

# **3.5.2** *Activity Diagram* **Pembelian**

Gambar 3.4 *Activity Diagram* Pembelian *Virtual Store* 

 Pada gambar 3.4 alur proses pada *activity diagram* pembelian ini dimulai pada saat *user* memilih barang dalam katalog dan memindai *barcode* dari barang tersebut, setelah itu akan muncul notifikasi detail barang, apabila stok habis akan muncul notifikasi out of stok, setelah itu memasukkan *quantity* barang yang akan di beli, kemudian memilih jam pengantaran sesuai dengan keinginan kita, setelah itu keluarlah invoice dari total pembelanjaan kita.

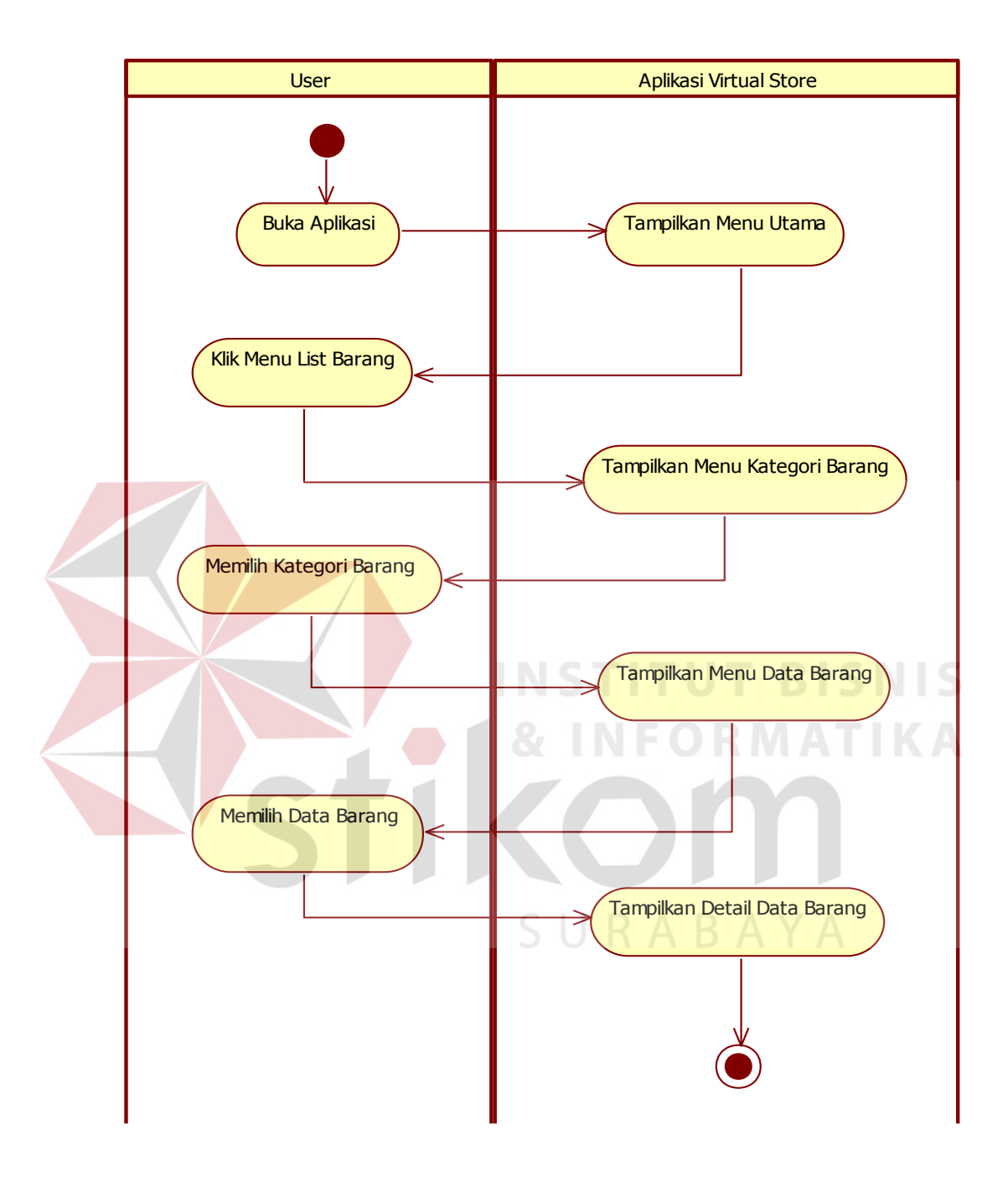

## **3.5.3** *Activity Diagram* **Data Barang**

Gambar 3.5 *Activity Diagram* Data Barang *Virtual Store*

 Pada gambar 3.5 alur proses *activity diagram* data barang ini dimulai pada saat *user* memilih menu data barang kemudian memilih data barang yang akan di lihat, setelah itu akan muncul detail barang yang di inginkan.

## **3.5.4** *Activity Diagram* **Halaman Bantuan**

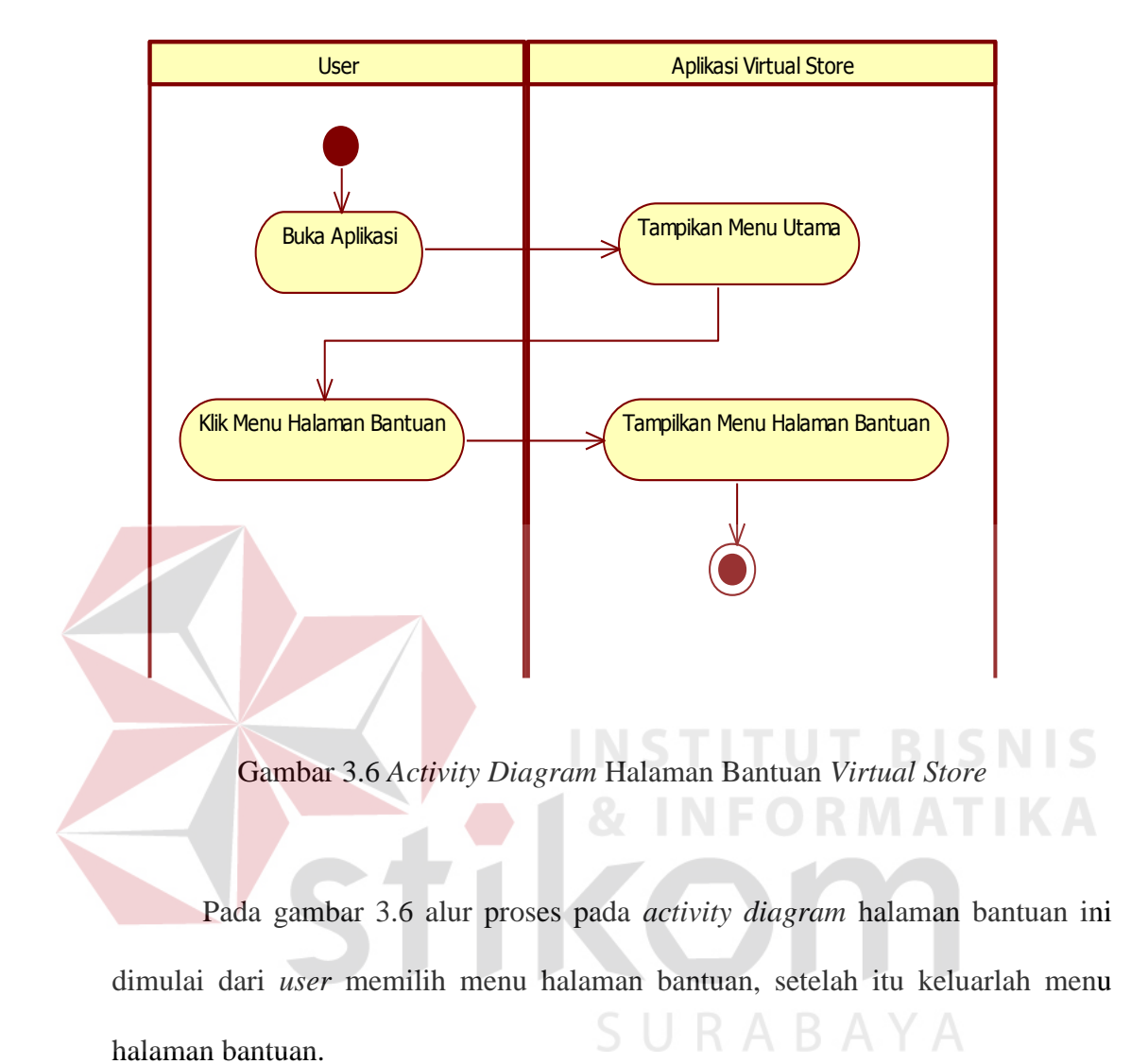

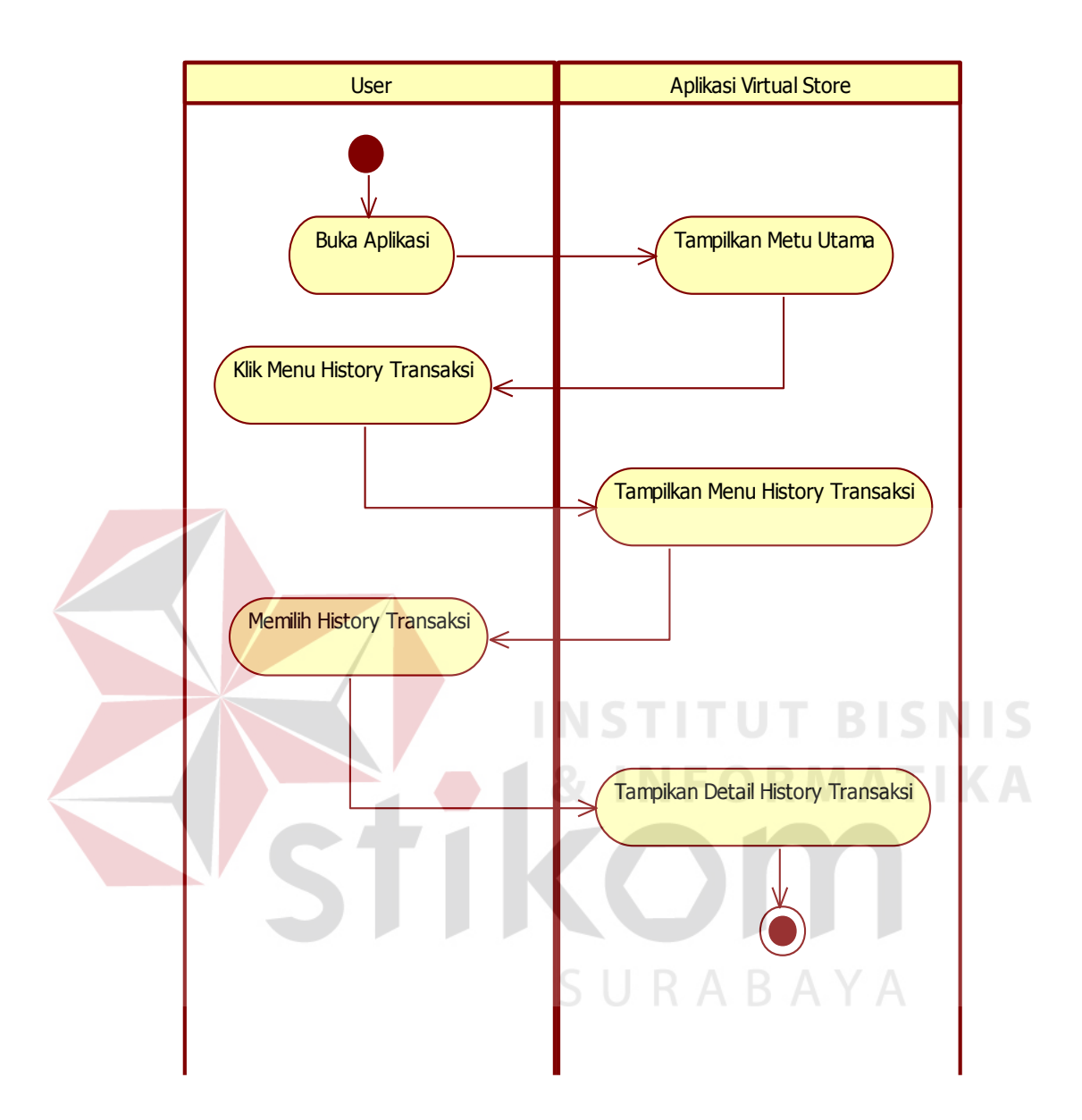

## **3.5.5** *Activity Diagram List* **Order**

Gambar 3.7 *Activity Diagram List* Order *Virtual Store*

Pada gambar 3.7 alur proses pada *activity diagram list* order ini dimulai pada saat *user* memilih menu *list* order kemudian muncul halaman *list* order, kemudian *user* memilih detail *list* order, dan yang muncul halaman invoice order.

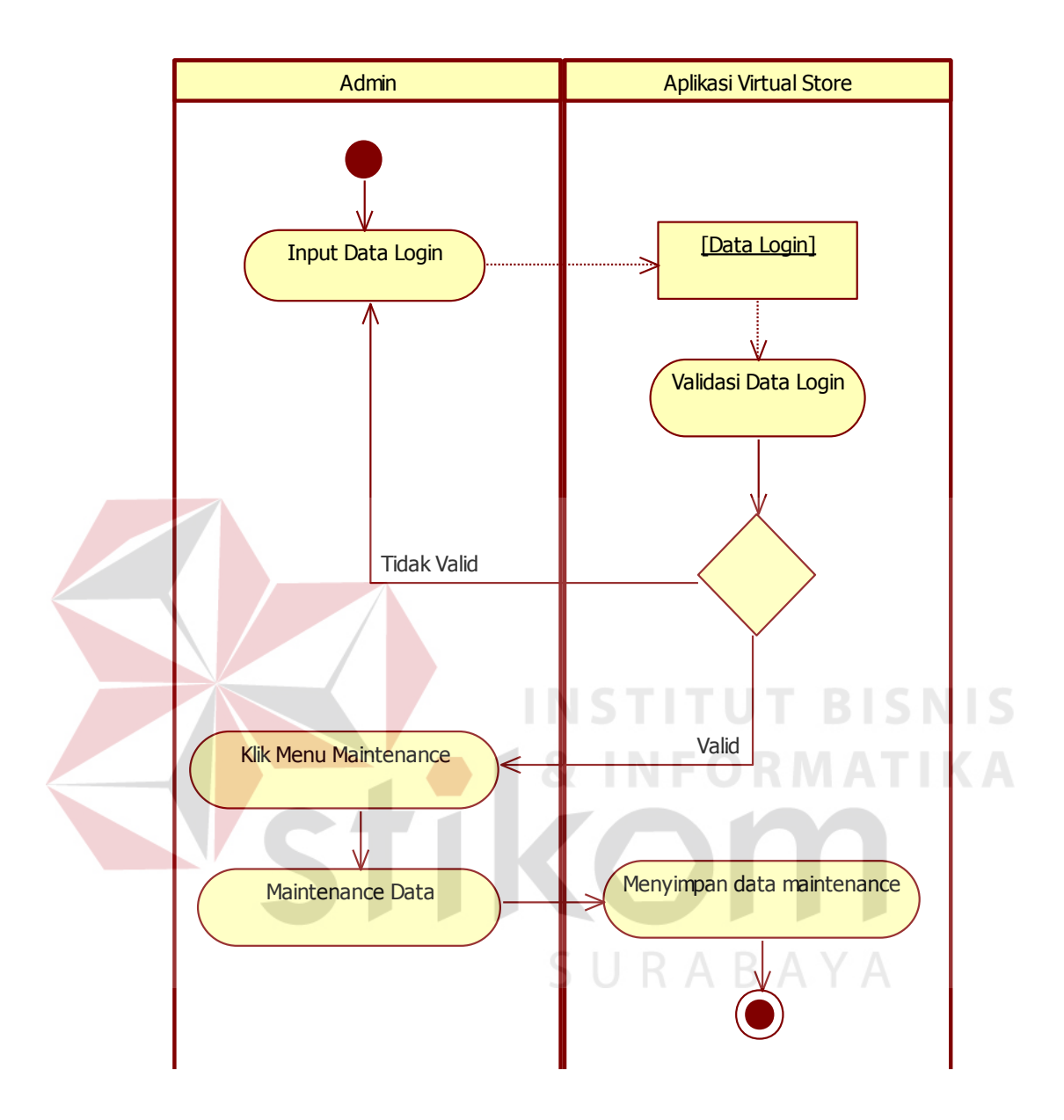

## **3.5.6** *Activity Diagram* **Admin** *Maintenance*

Gambar 3.8 *Activity Diagram* Admin Maintenance *Virtual Store*

Pada gambar 3.8 alur proses pada *activity diagram* Admin Maintenance ini dimulai pada saat admin memilih menu maintenance, Antara maintenance data *customer* dan maintenance data barang, setelah proses maintenance data maka admin bisa menyimpannya.

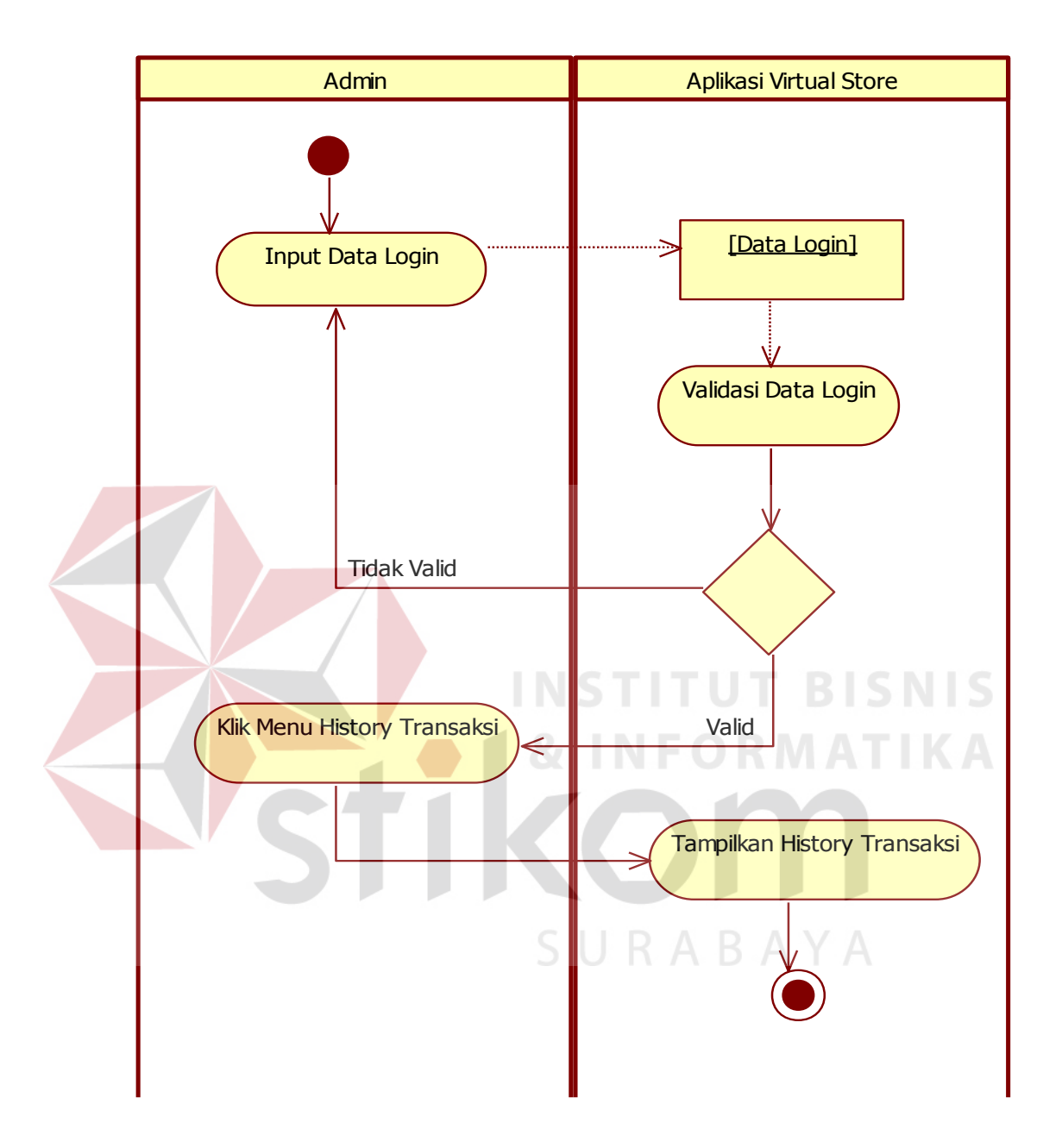

## **3.5.7** *Activity Diagram* **Admin** *History* **Transaksi**

Gambar 3.9 *Activity Diagram History* Transaksi *Virtual Store*

Pada gambar 3.9 alur proses pada *activity diagram history* transaksi ini dimulai pada saat admin memilih menu info order, kemudian muncul info – info order *user*, setelah itu admin bisa mencetak invoice semuanya untuk pembukuan.

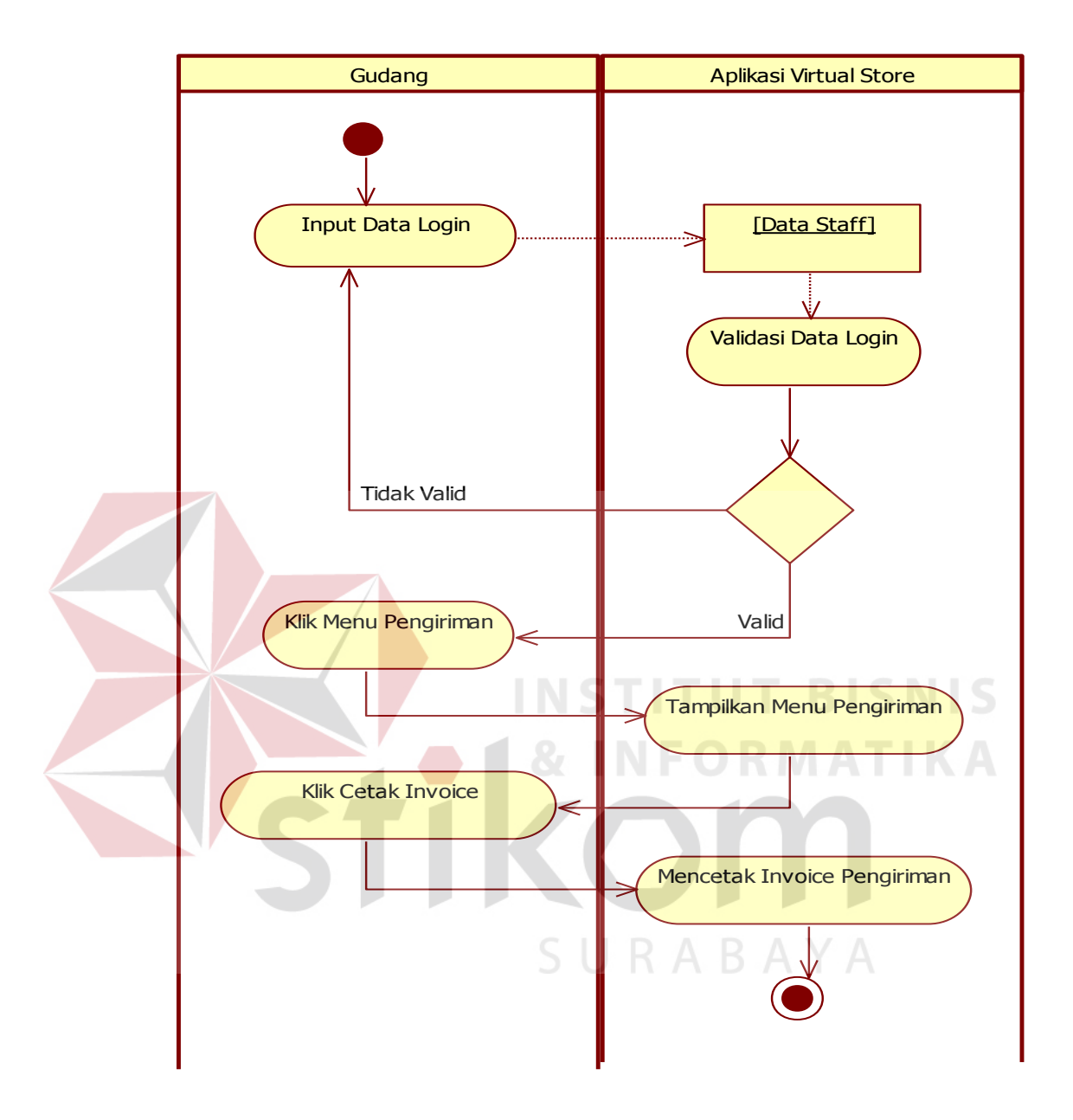

## **3.5.8** *Activity Diagram* **Gudang – Pengiriman**

Gambar 3.10 *Activity Diagram* Gudang – Pengiriman *Virtual Store*

Pada gambar 3.10 alur pada *activity diagram* gudang - pengiriman ini dimulai pada saat gudang memilih menu pengiriman, kemudian muncul info – info order *user*, setelah itu gudang bisa mencetak invoice semuanya untuk pengiriman dan struck pembelanjaan pembeli.

#### **3.6.** *Sequence Diagram*

*Sequence Diagram* menggambarkan interaksi antar objek di dalam dan di sekitar sistem berupa *message* yang digambarkan terhadap waktu. *Sequence Diagram* terdiri atar dimensi vertikal (waktu) dan dimensi horizontal (objek-objek yang terkait). *Sequence Diagram* dapat menggambarkan jalannya suatu proses yang melibatkan objek dari *class* dalam aplikasi.

## **3.6.1** *Sequence Diagram Registrasi*

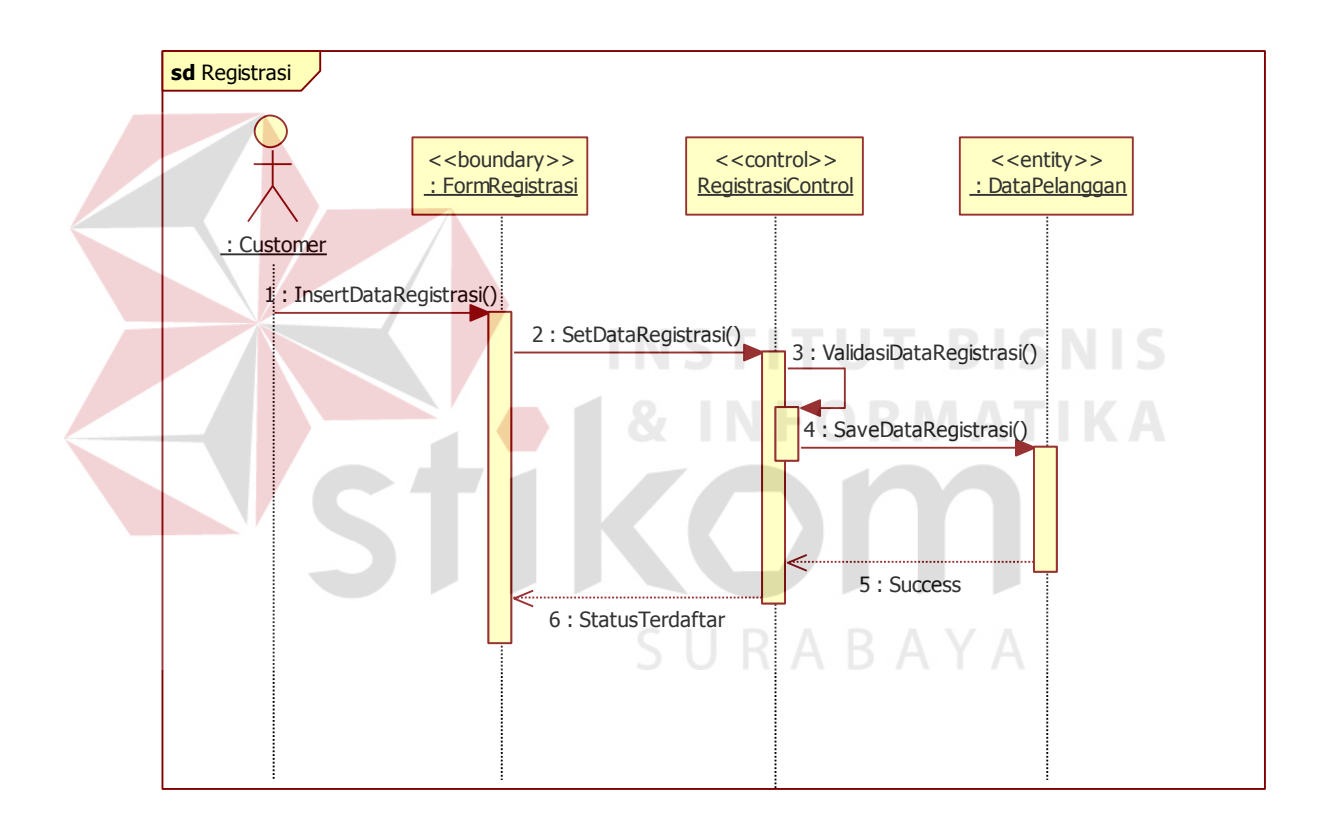

Gambar 3.11 *Sequence Diagram* Registrasi *Virtual Store* 

*Sequence diagram* Registrasi menjelaskan bagaimana proses saat *user* memilih Registrasi pada menu utama. Setelah *user* mengisi data registrasi maka akan langsung tersimpan dalam database hanya tinggal menunggu validasi dari admin.

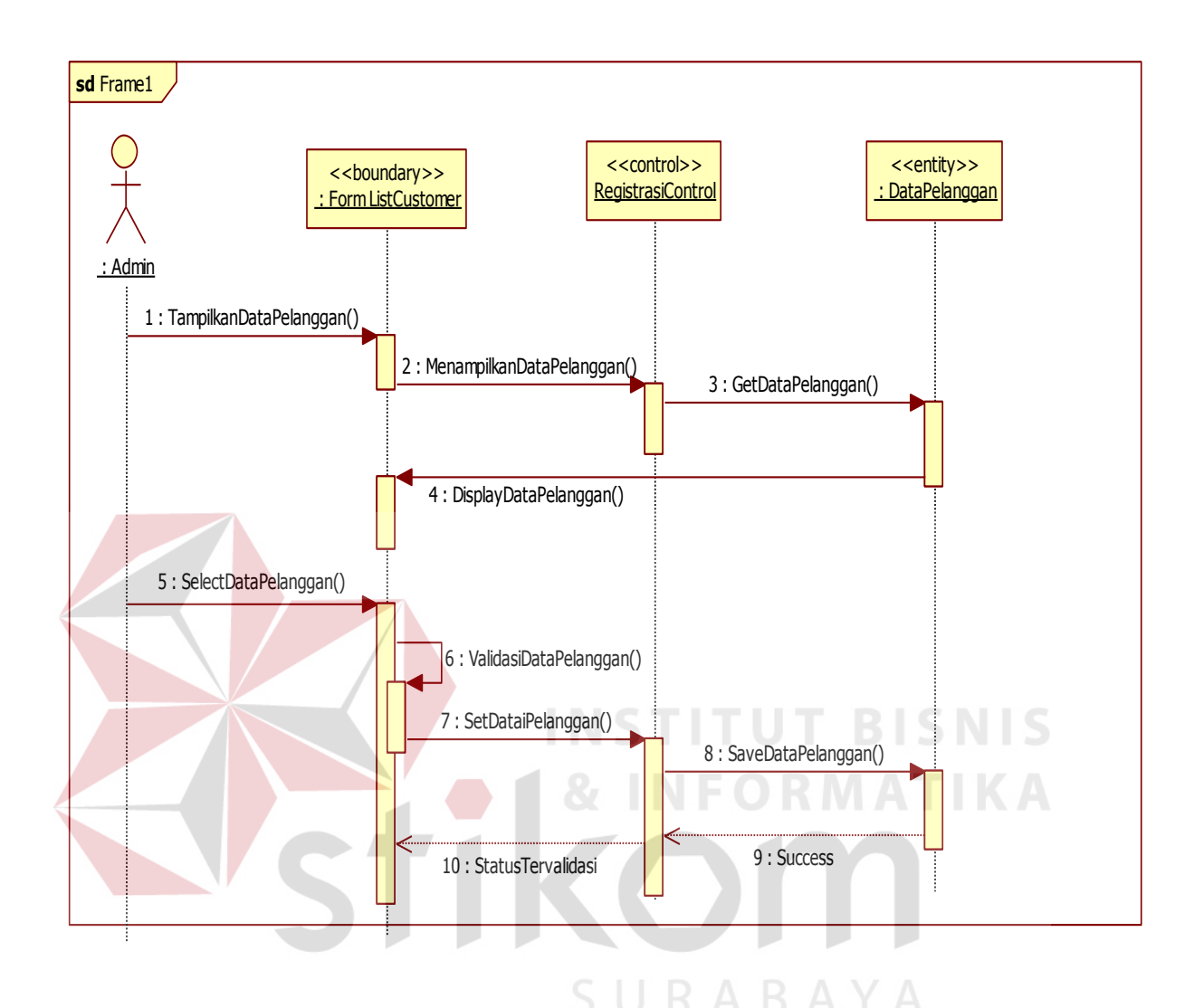

Gambar 3.12 *Sequence Diagram* Validasi Customer

 Sequence diagram validasi customer menjelaskan bagaimana proses ketika admin memilih *list customer* pada menu utama kemudian admin melihat customer apakah data registrasi customer sesuai dengan lampiran ktp yang di kirimkan, apabila lampiran ktp tersebut sama, maka validasi tersebut valid, apabila data tersebut tidak sesuai dengan lampiran maka validasinya di nyatakan gagal, dan datanya akan di hapus.

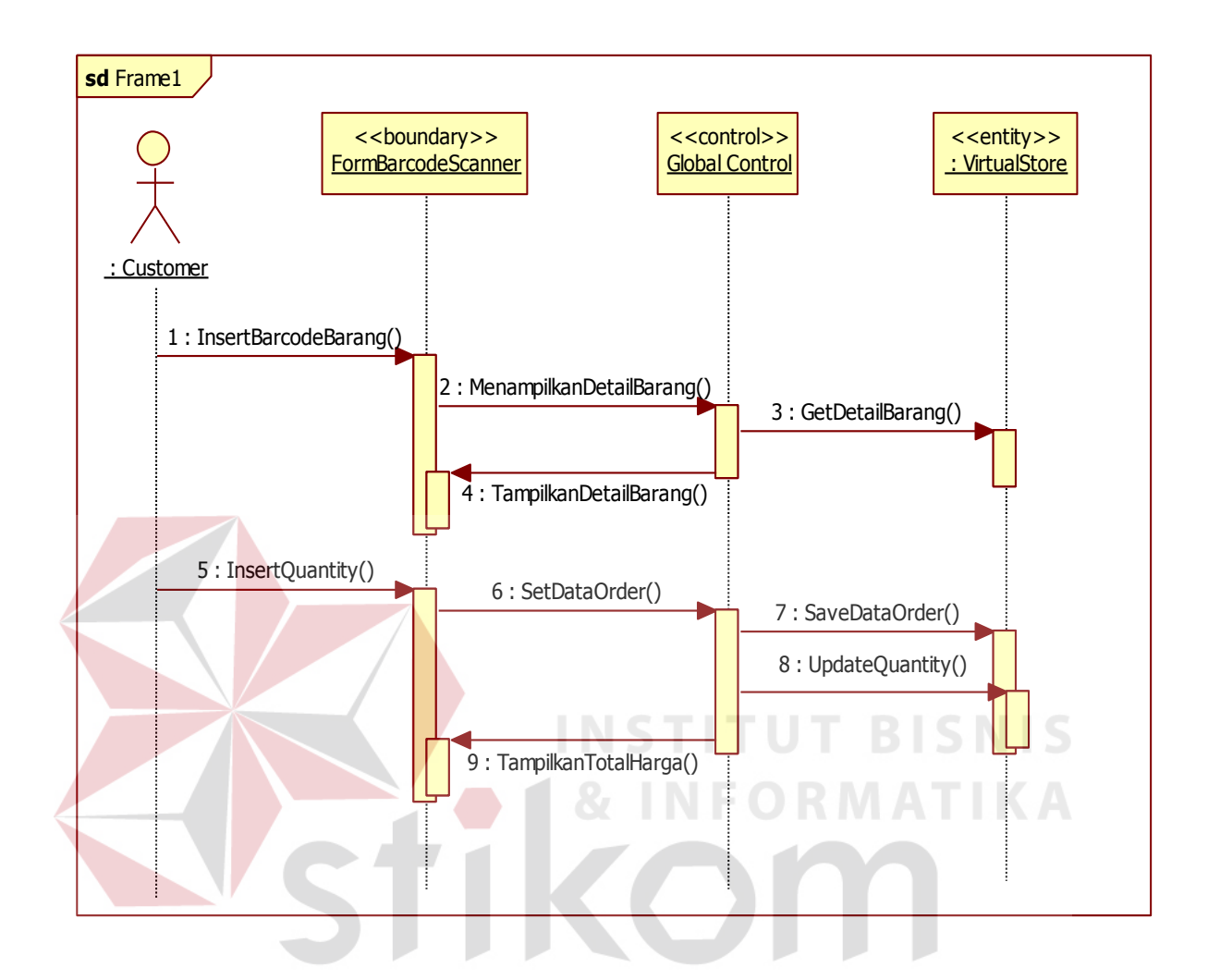

Gambar 3.13 *Sequence Diagram* Pembelian *Virtual Store* 

*Sequence diagram* pembelian menjelaskan bagaimana ketika *user* memilih menu promo dan apabila menu promo tidak ada yang cocok maka *user* bisa memilih barang yang ada di dalam katalog barang, setelah proses pemilihan barang selesai maka *user* bisa memindai *barcode* barang tersebut dan memasukkan *quantity* barang yang akan di belinya, setelah semua barang selesai di inputkan lanjut ke proses selanjutnya. Setelah itu *user* bisa melihat *history list* order nya pada menu utama.

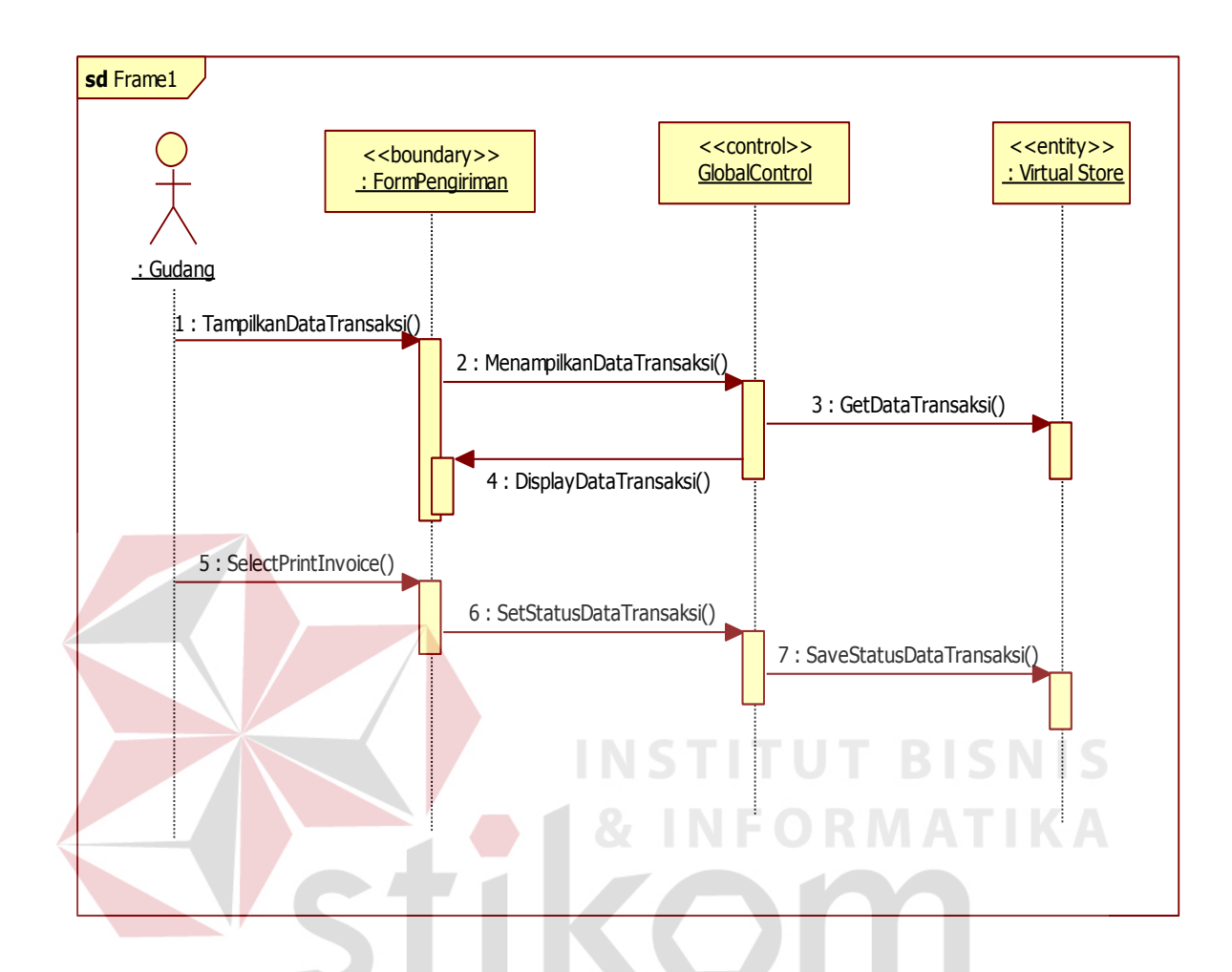

Gambar 3.14 *Sequence Diagram* Pengiriman *Virtual Store*

*Sequence diagram* pengiriman menjelaskan pada bagian gudang untuk masalah pengiriman, pertama – tama yaitu melihat pada menu form *history* order, kemudian penyiapan barang – barang yang akan dikirim, kemudian melihat detail *customer* untuk alamat dan jam pengantaran. Setelah semua siap maka gudang konfirmasi pada bagian pengiriman untuk dikirim.

#### **3.7.** *Class Diagram*

*Class diagram* menggambarkan struktur dan deskripsi *class, package* dan objek beserta hubungan antar *class*. Gambar 3.10 menunjukkan *class diagram* Aplikasi *Virtual Store* menggunakan Photo *Barcode Customer*.

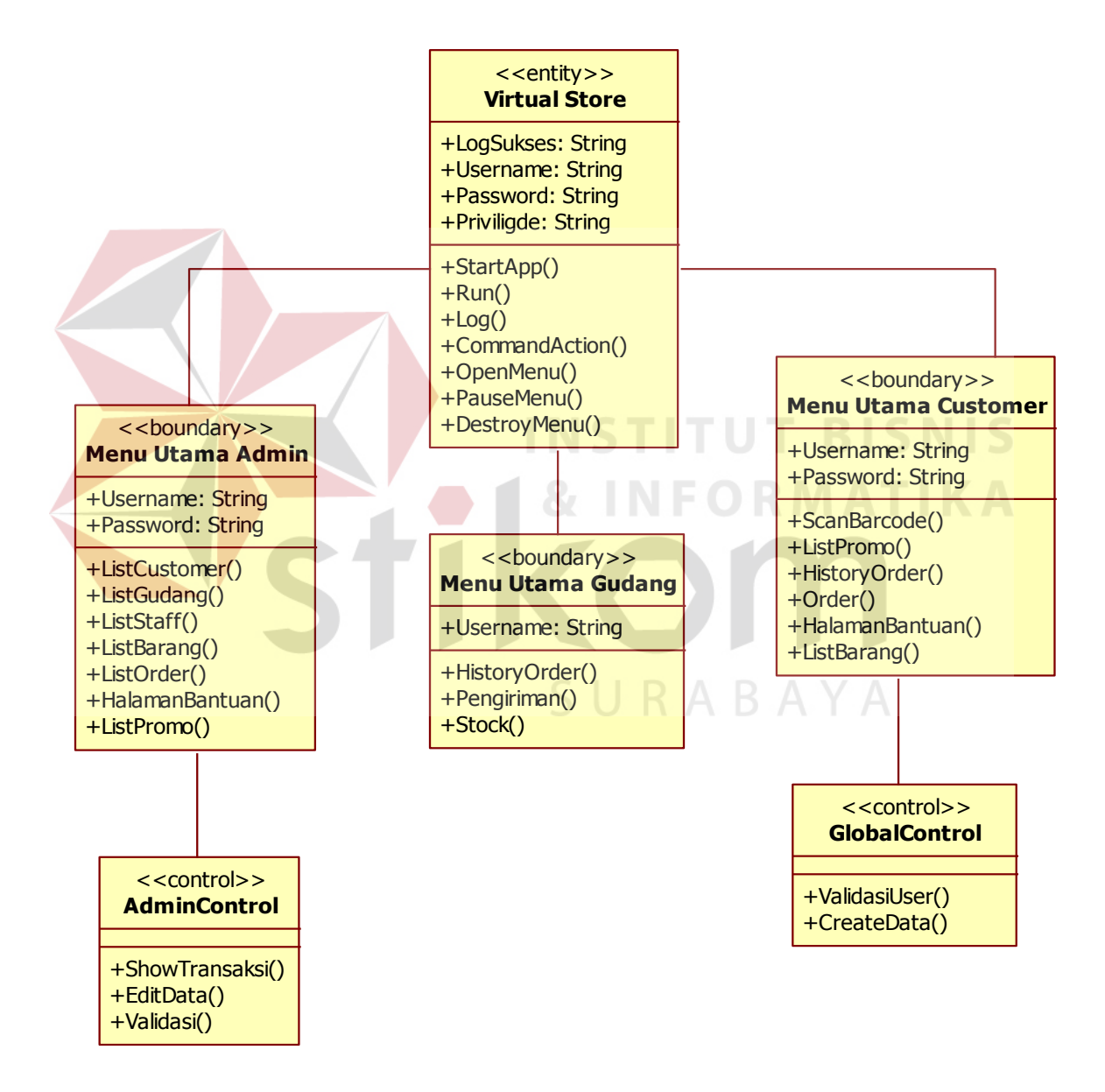

Gambar 3.15 *Class Diagram Virtual Store*

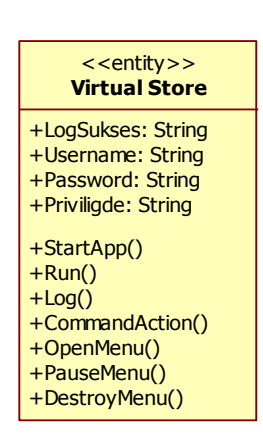

Gambar 3.16 *Class Virtual Store*

*Class VirtualStore* digunakan sebagai penghubung antara aplikasi dengan *database*. Pada *class* ini terdapat *method-method* yang dapat digunakan untuk mengirim *query* ke *database* **3.7.2** *Class* **Menu Utama Admin Menu Utama Admin** <<boundary>>

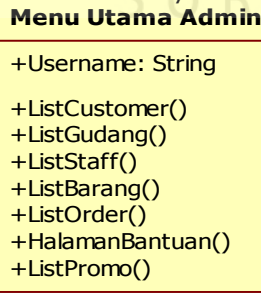

Gambar 3.17 *Class* Menu Utama Admin *Virtual Store* 

*Class* MenuUtamaAdmin digunakan sebagai penampil menu – menu admin.

#### **3.7.3** *Class* **Menu Utama** *Customer*

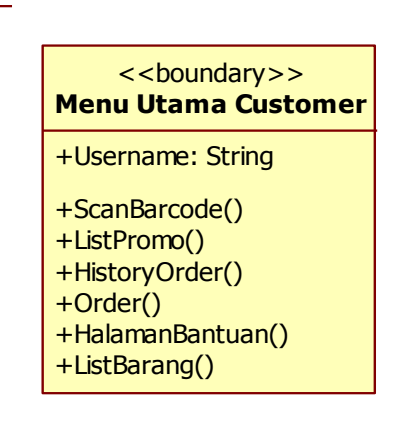

Gambar 3.18 *Class* MenuUtama*Customer Virtual Store* 

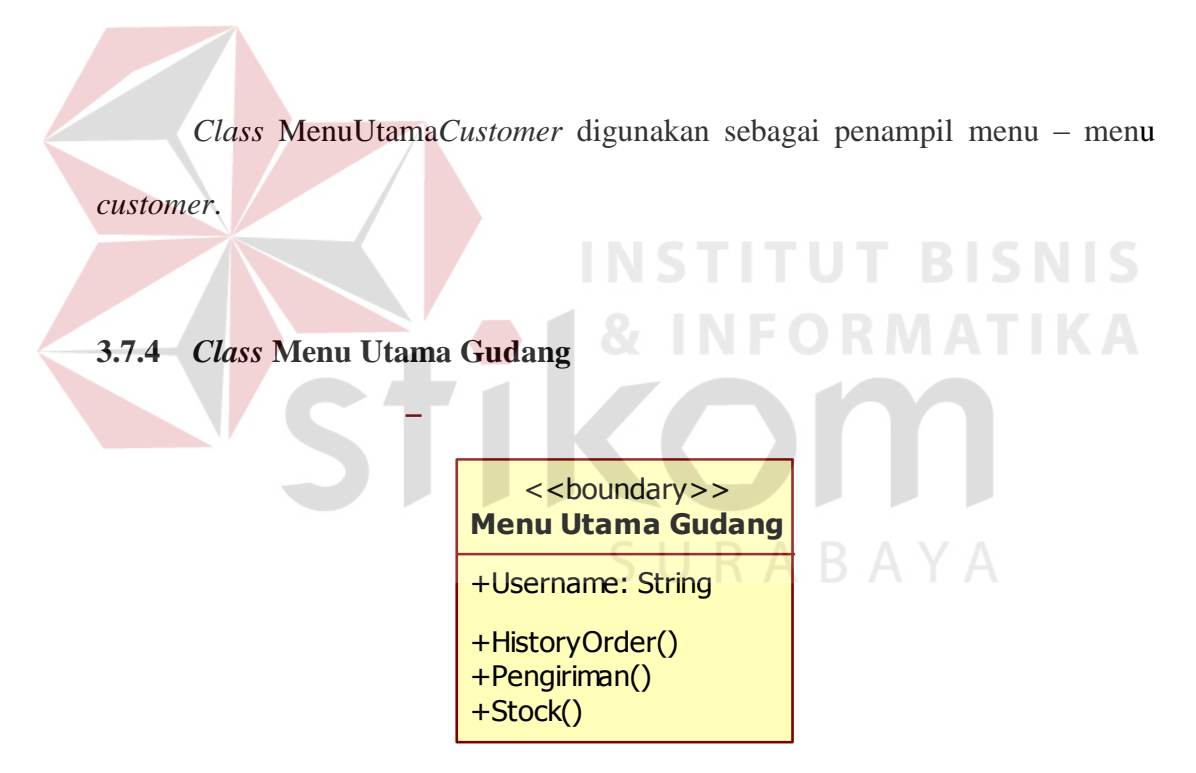

Gambar 3.19 *Class* MenuUtamaGudang *Virtual Store* 

*Class* MenuUtamaGudang digunakan sebagai penampil menu – menu gudang.

## **3.7.5** *Class* **AdminControl**

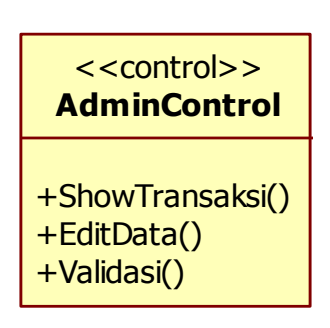

Gambar 3.20 Class AdminControl *Virtual Store* 

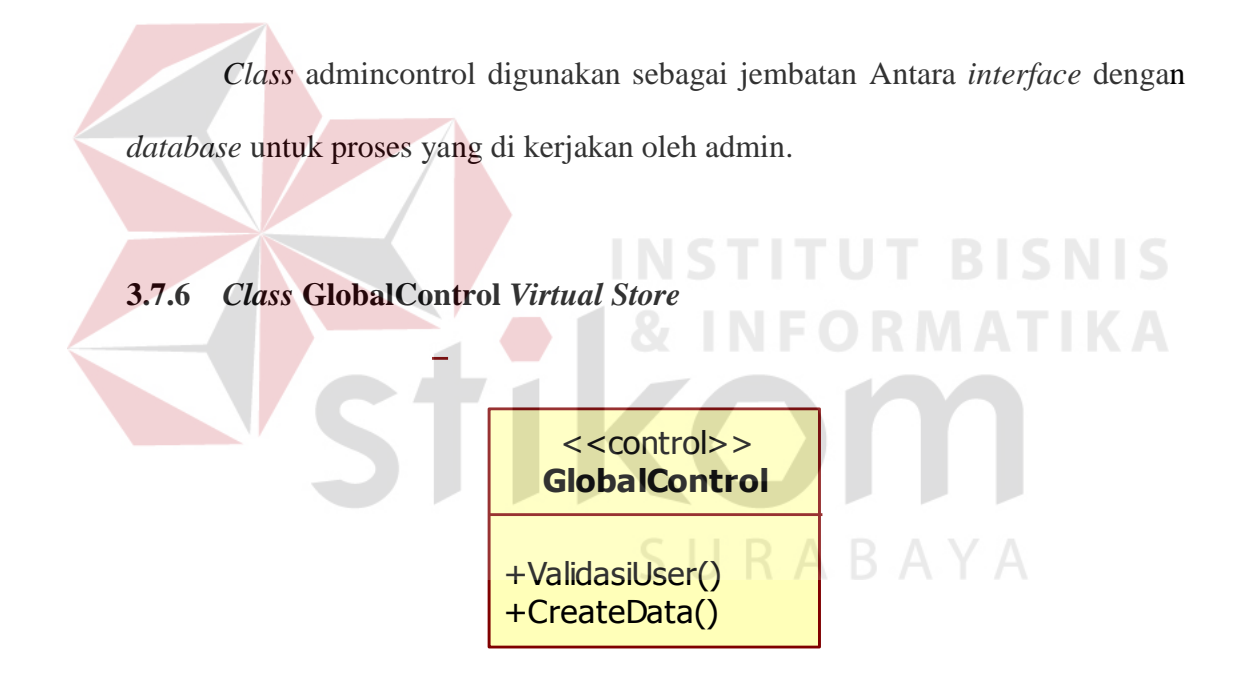

Gambar 3.21 *Class* GlobalControl *Virtual Store* 

*Class* admincontrol digunakan sebagai jembatan Antara *interface* dengan

database untuk proses yang di kerjakan oleh System.

## **3.8. Desain Antarmuka**

Perancangan antarmuka berfungsi untuk merancang antarmuka agar aplikasi dapat berinteraksi dengan *user*. Perancangan antarmuka Aplikasi *Virtual Store* Menggunakan *Photo Barcode Customer* Berbasis Android dibagi menjadi beberapa bagian sebagai berikut:

## **3.8.1 Rancangan Tampilan** *Login*

Rancangan tampilan awal adalah tampilan aplikasi ketika pertama kali dijalankan. Pada tampilan awal berisi menu *login* dan registrasi.

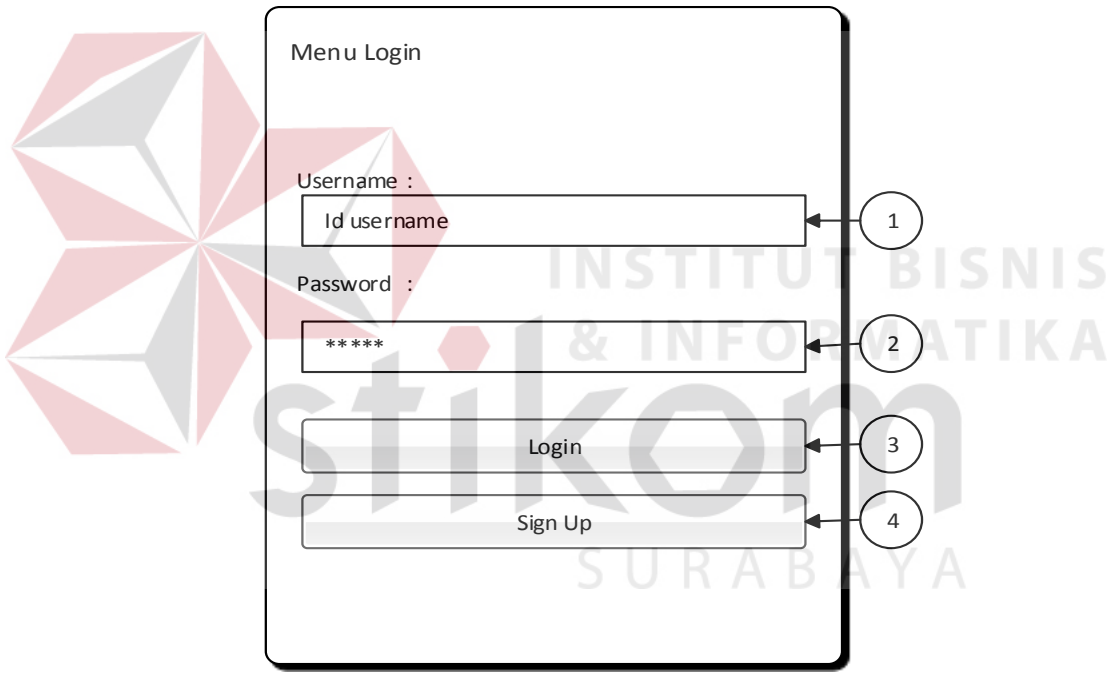

Gambar 3.22 Rancangan Tampilan *Login*

Fungsi-fungsi obyek yang terdapat pada menu *login* ini akan dijelaskan

pada Tabel 3.2.

| No. | <b>Nama Obyek</b>             | <b>Tipe Obyek</b> | Keterangan                      |
|-----|-------------------------------|-------------------|---------------------------------|
|     | <i><u><b>Username</b></u></i> | <b>Textbox</b>    | Untuk memasukkan username user  |
|     | Password                      | <i>Textbox</i>    | Untuk memasukkan password user  |
| 3.  | Login                         | <b>Button</b>     | Untuk Login ke Menu Utama       |
| 4.  | Sign Up                       | <b>Button</b>     | Untuk Pendaftaran Customer Baru |

Tabel 3.2 Fungsi Obyek Menu *Login Virtual Store*

## **3.8.2 Rancangan Menu Utama**

Rancangan menu utama adalah rancangan tampilan menu utama pada aplikasi. Menu akan keluar ketika *user* berhasil *login* menggunakan *user* dan *password* yang telah di daftarkannya. Pada menu utama ini terdapat berbagai menu yaitu menu *list* order, menu *scan barcode*, menu data barang, dan menu halaman bantuan.

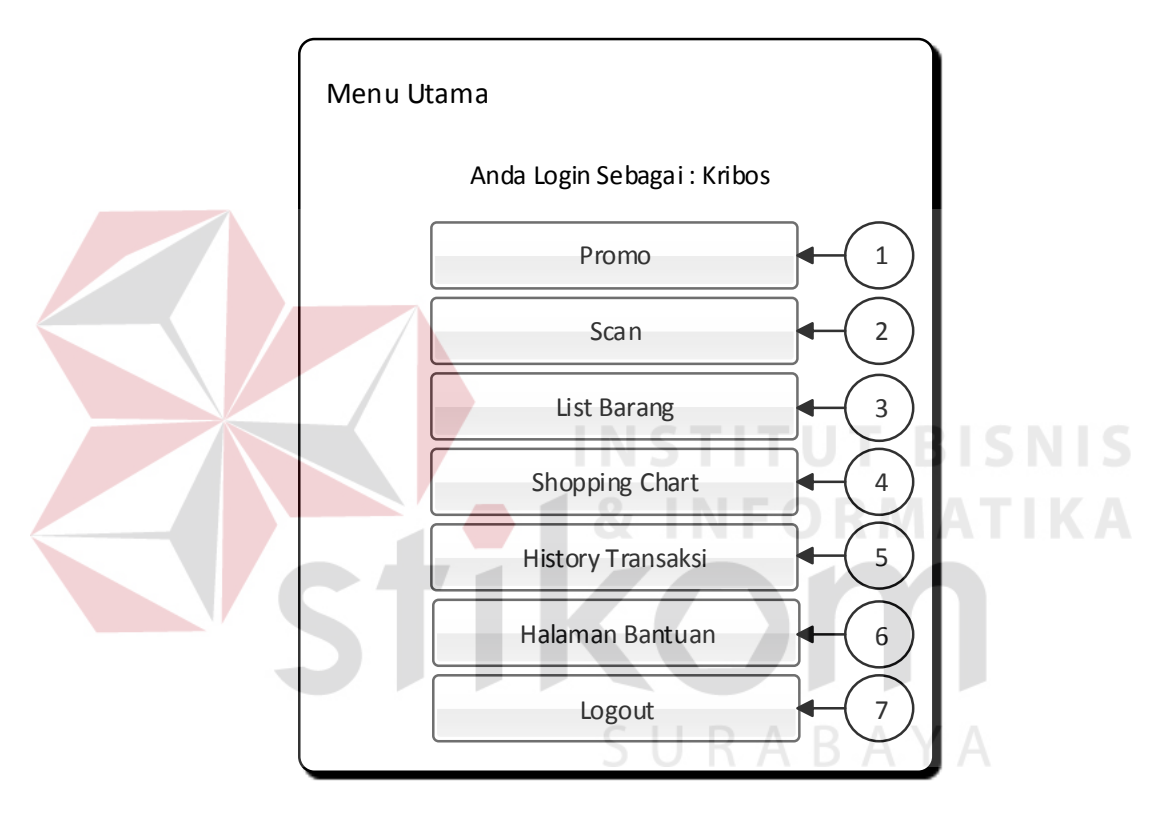

Gambar 3.23 Rancangan Menu Utama *Virtual Store*

Fungsi-fungsi obyek yang terdapat pada menu utama ini akan dijelaskan

pada Tabel 3.3.

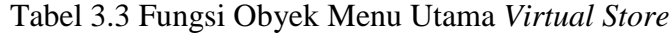

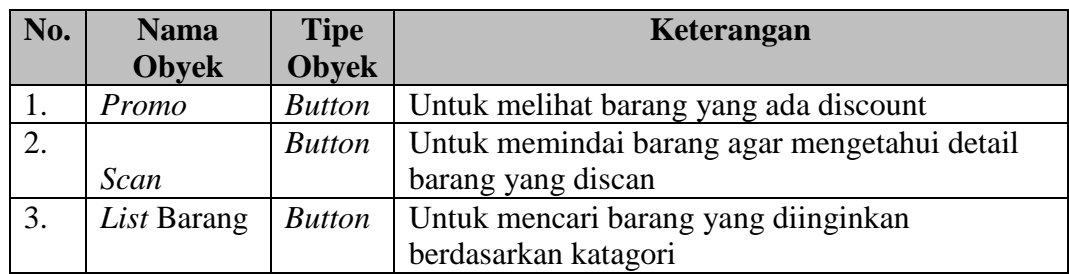

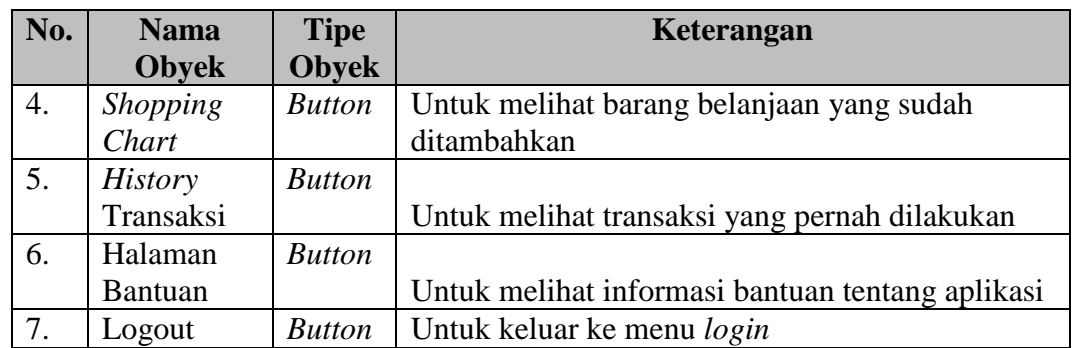

## **3.8.3 Rancangan Menu** *Barcode Scanner*

Rancangan Menu *Barcode Scanner* ini berfungsi untuk memindai *barcode* barang yang berada pada katalog barang yang sudah di berikan kepada *customer*.

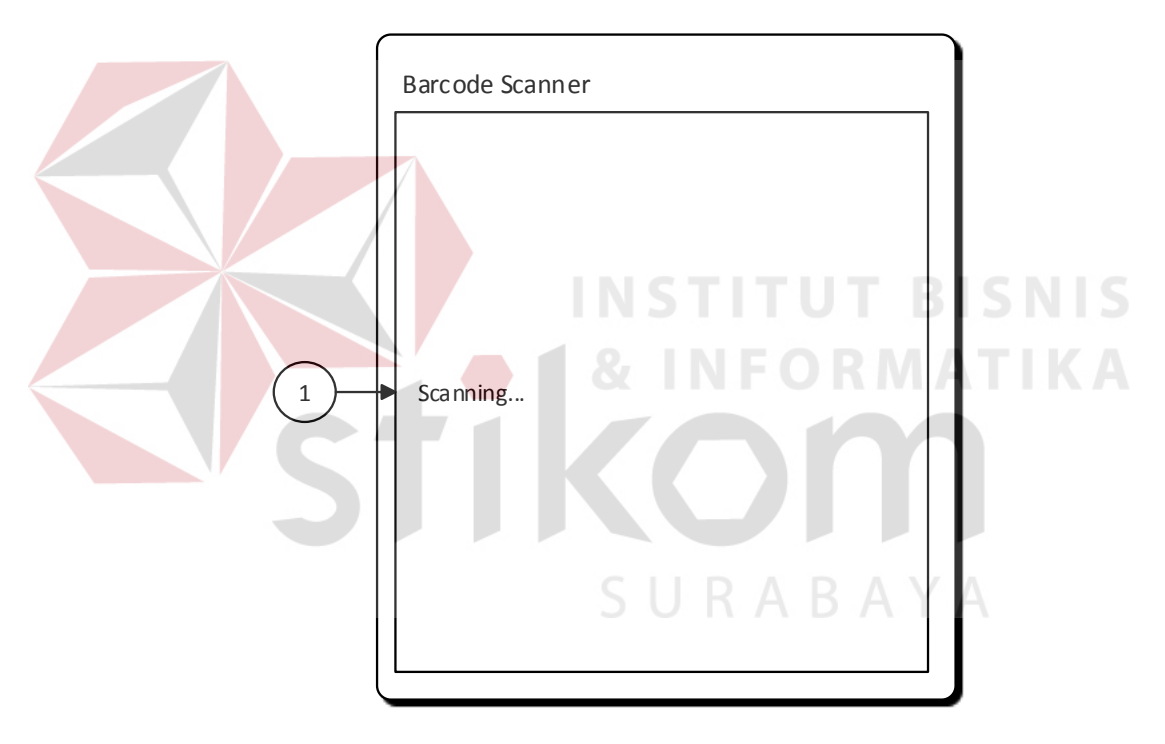

Gambar 3.24 Rancangan Menu *Barcode Scanner*

Fungsi-fungsi obyek yang terdapat pada menu scan ini akan dijelaskan

pada Tabel 3.4.

| No. | <b>Nama</b><br><b>Obvek</b> | <b>Tipe Obyek</b> | Keterangan                            |
|-----|-----------------------------|-------------------|---------------------------------------|
|     | Customer                    | Aplikasi          | Untuk memindai kode barcode agar      |
|     |                             | <b>Barcode</b>    | mendapatkan detail barang berdasarkan |
|     |                             | Scanner           | kode <i>barcode</i> yang discan       |

Tabel 3.4 Fungsi Obyek Menu Scan *Virtual Store*

## **3.8.4 Rancangan** *History* **Transaksi**

Rancangan menu *history* transaksi adalah rancangan tampilan yang menampilkan daftar *list* order yang sudah pernah di proses oleh *customer*.

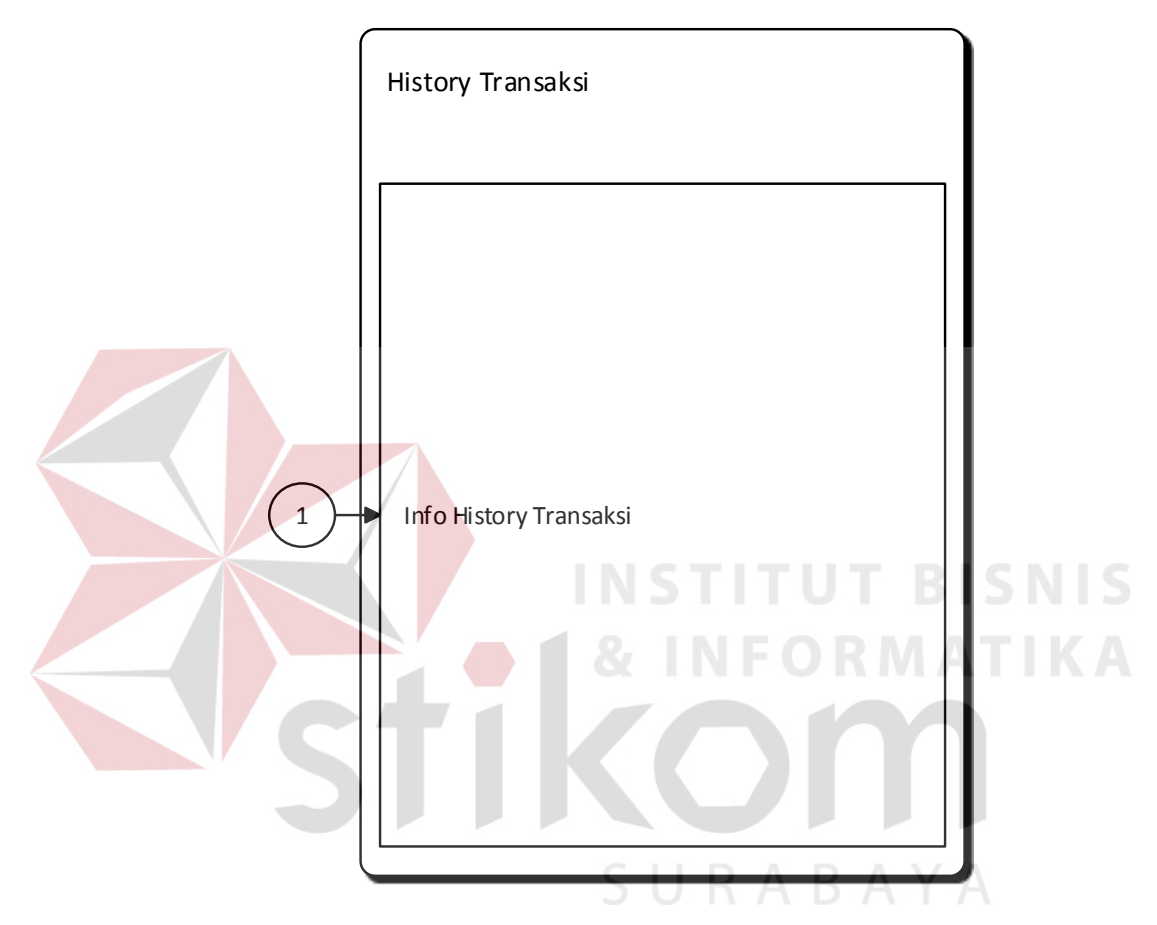

Gambar 3.25 Rancangan Menu *History* Transaksi

Fungsi-fungsi obyek yang terdapat pada menu *history* transaksi ini akan

dijelaskan pada Tabel 3.5.

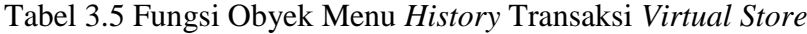

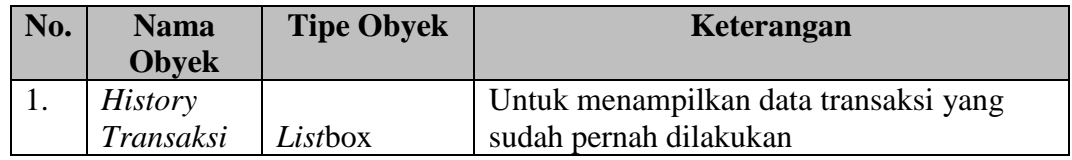

## **3.8.5 Rancangan Menu** *Checkout*

Rancangan Menu *Checkout* adalah rancangan tampilan yang digunakan untuk menampilkan data barang yang akan dibeli dan pengaturan jam pengiriman.

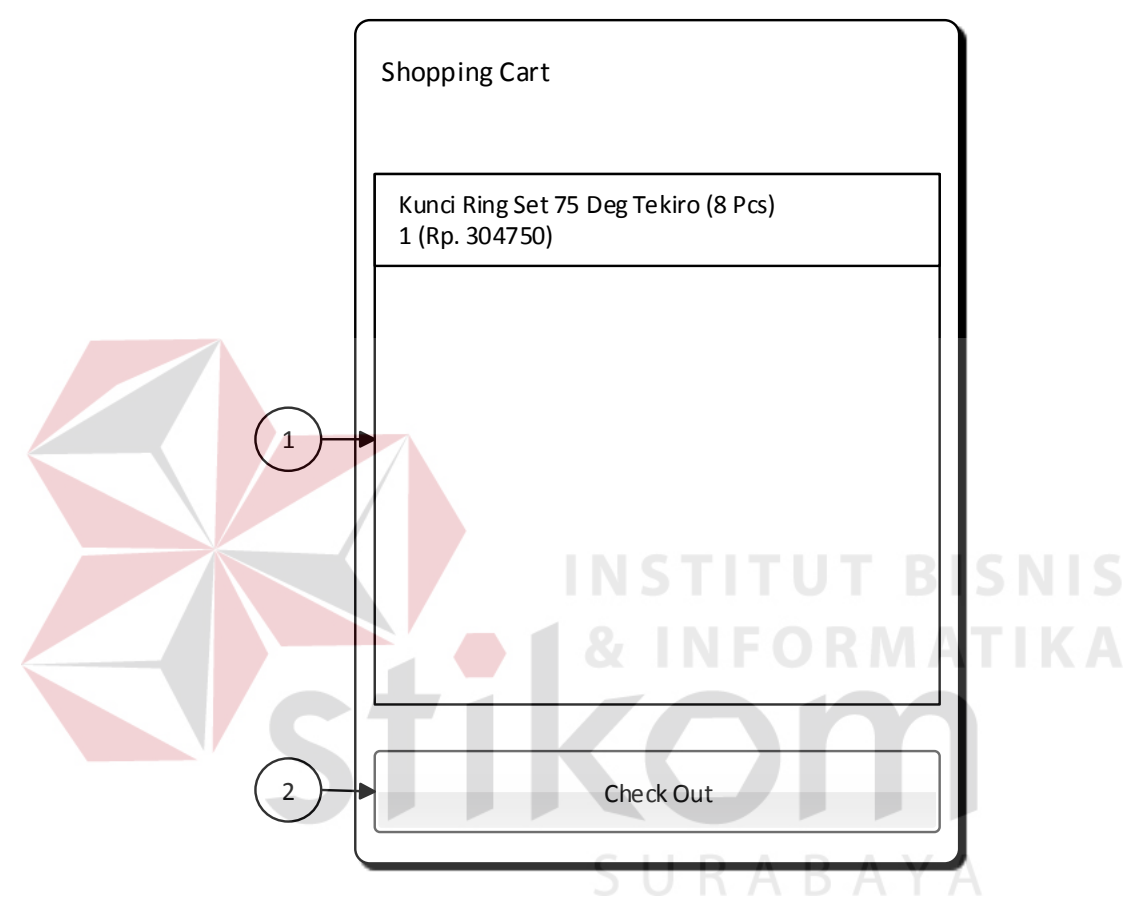

Gambar 3.26 Rancangan Menu *Checkout*

Fungsi-fungsi obyek yang terdapat pada menu *Checkout* ini akan

dijelaskan pada Tabel 3.6.

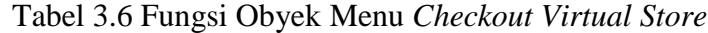

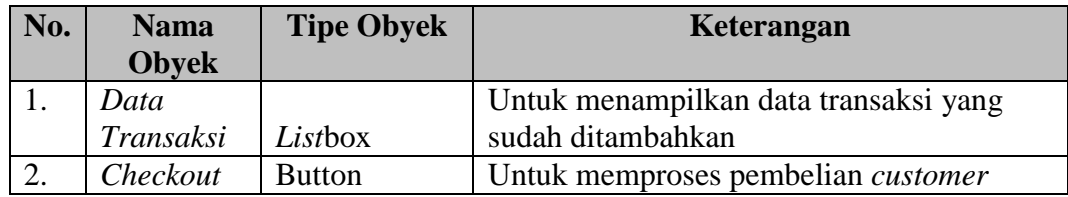

## **3.8.6 Rancangan Menu Detail Barang**

Rancangan Menu Detail Barang merupakan rancangan tampilan Info Barang untuk menunjukkan informasi yang dibutuhkan kepada *customer* dan bisa dilanjutkan pembelian untuk *quantity* yang di butuhkan oleh *customer*.

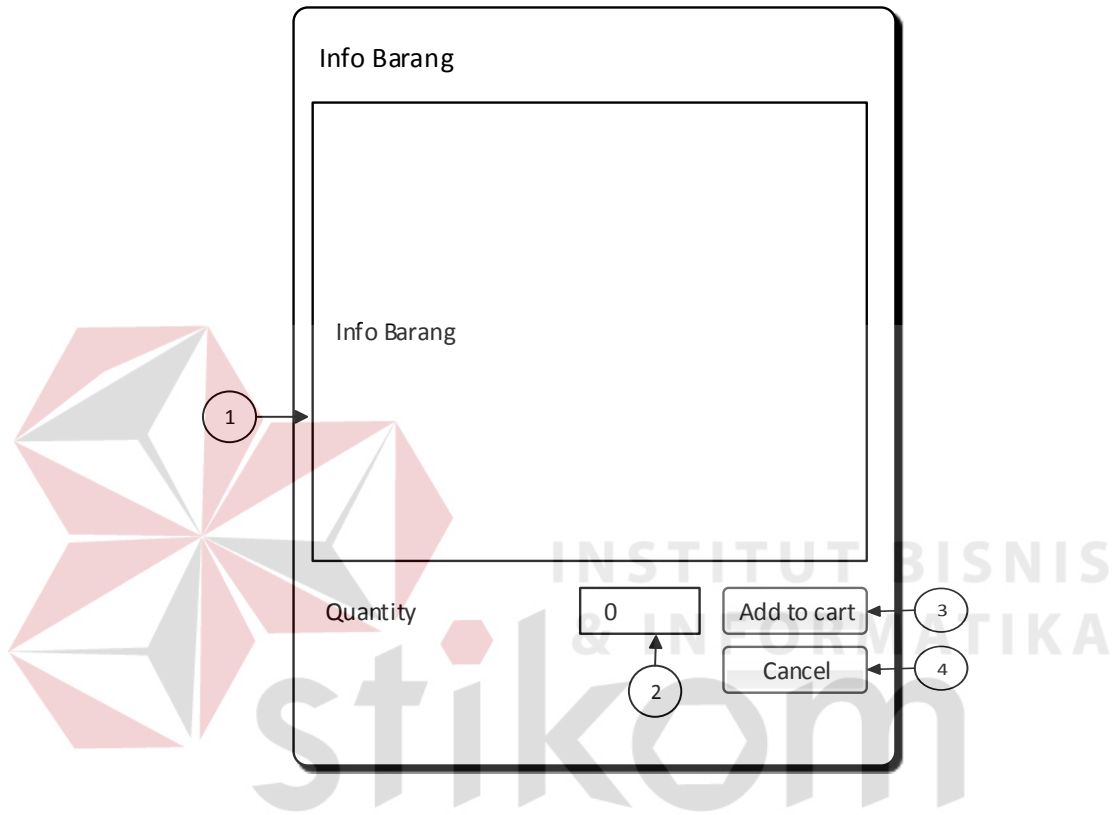

Gambar 3.27 Rancangan Menu Detail Barang

Fungsi-fungsi obyek yang terdapat pada menu Detail Barang ini akan

dijelaskan pada Tabel 3.7.

| No. | <b>Nama</b>  | <b>Tipe Obyek</b> | Keterangan                              |
|-----|--------------|-------------------|-----------------------------------------|
|     | <b>Obyek</b> |                   |                                         |
| 1.  | Detail       |                   |                                         |
|     | Barang       | Listbox           | Untuk menampilkan detail data barang    |
| 2.  |              |                   | Untuk mengisi quantity barang yang akan |
|     | Quantity     | <b>Textbox</b>    | di tambahkan                            |
| 3.  |              |                   | Menambahkan data barang yang akan di    |
|     | Add to cart  | <b>Button</b>     | beli                                    |
| 4.  |              |                   | Untuk membatalkan transaksi dan kembali |
|     | Cancel       | <b>Button</b>     | ke menu utama                           |

Tabel 3.7 Fungsi Obyek Menu Detail Barang *Virtual Store*

## **3.8.7 Rancangan Menu Promo**

Rancangan menu Promo adalah rancangan tampilan yang menampilkan daftar barang yang sudah di beri potongan harga atau discount oleh admin untuk *customer* dengan batas limit tanggal.

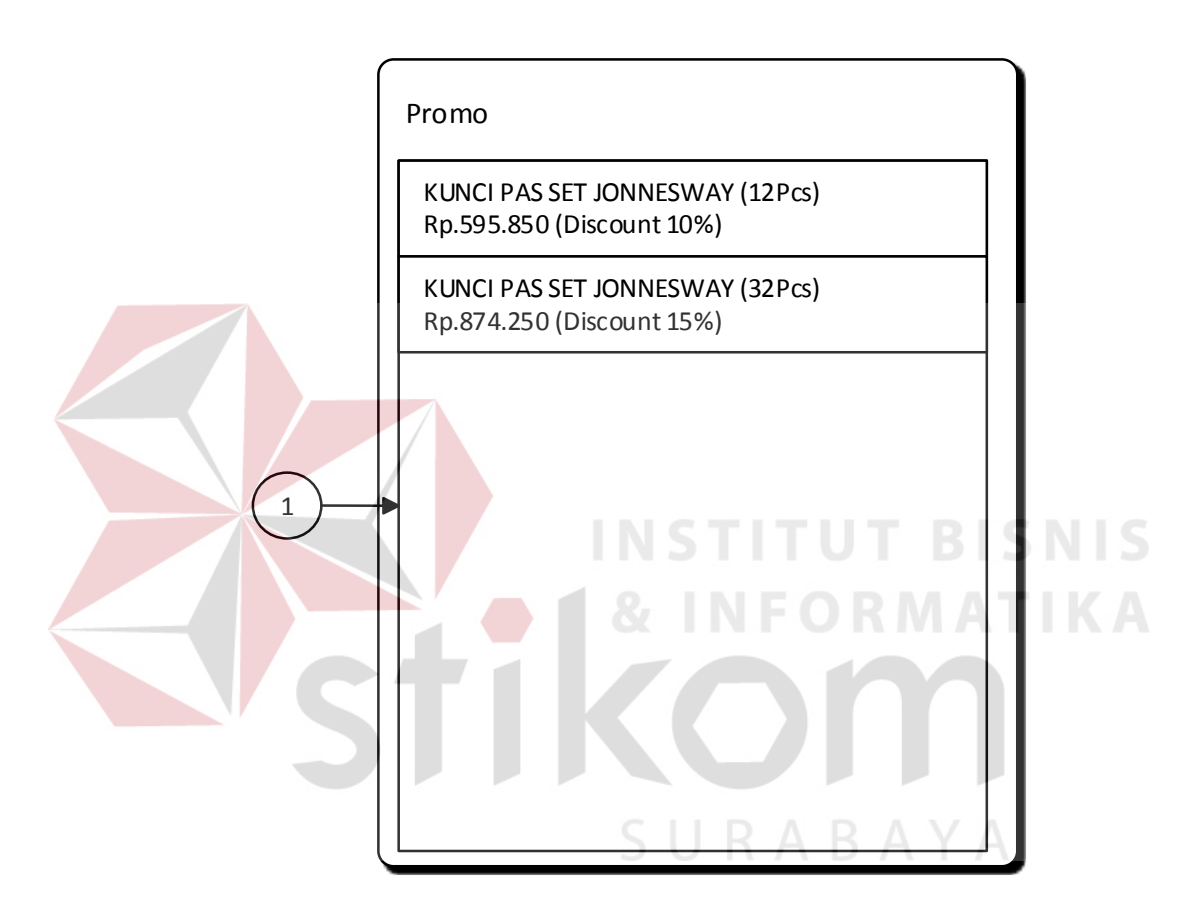

Gambar 3.28 Rancangan Menu Promo

Fungsi-fungsi obyek yang terdapat pada menu promo ini akan dijelaskan

pada Tabel 3.8.

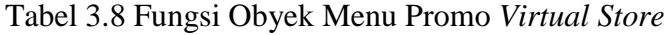

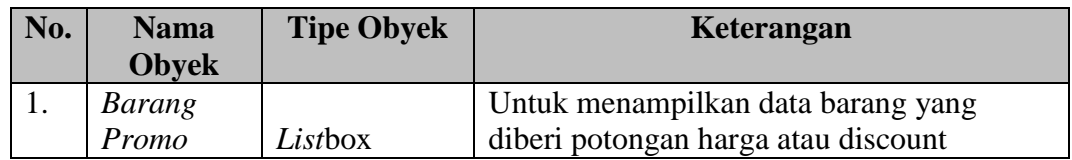

## **3.8.8 Rancangan Menu Data Barang**

Rancangan menu data barang adalah rancangan tampilan yang menampilkan daftar info data barang yang dipisahkan berdasarkan katagori.

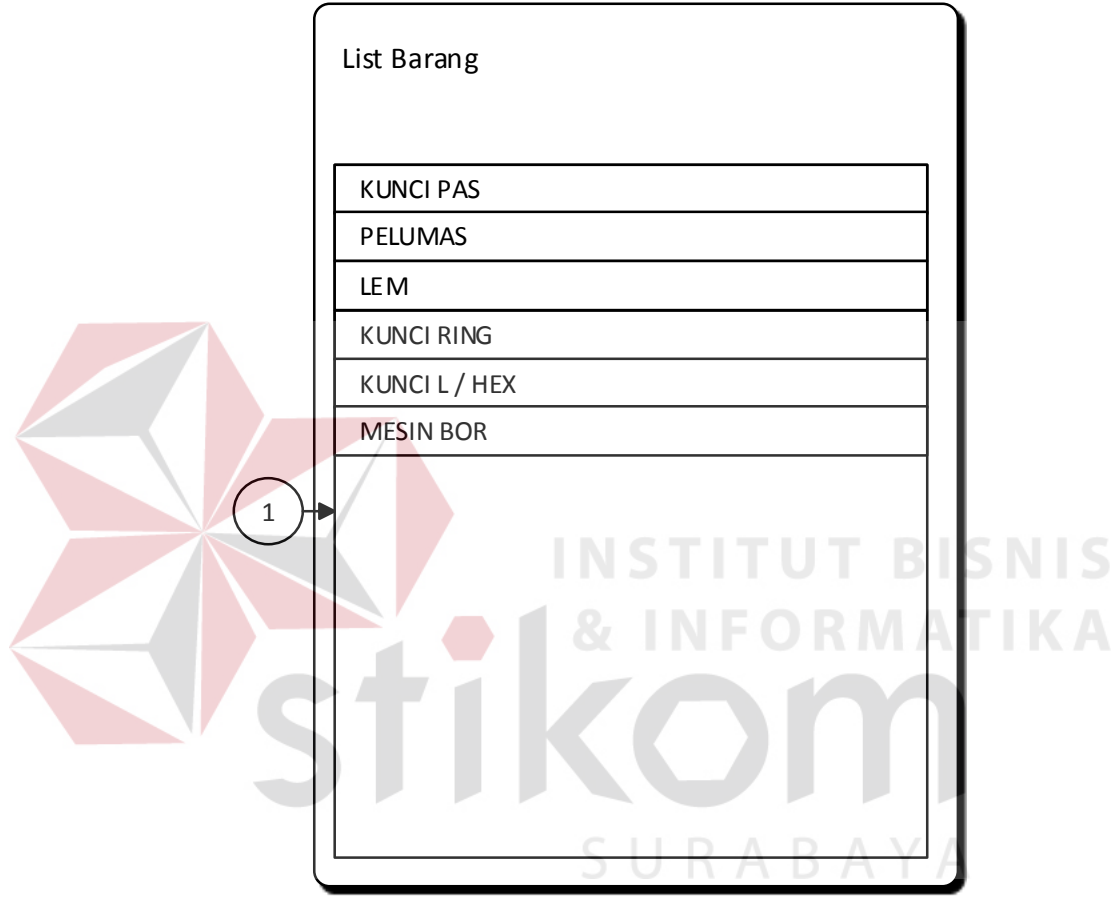

Gambar 3.29 Rancangan Menu Data Barang

Fungsi-fungsi obyek yang terdapat pada menu data barang ini akan

dijelaskan pada Tabel 3.9.

Tabel 3.9 Fungsi Obyek Menu Data Barang *Virtual Store*

| No. | <b>Nama</b><br><b>Obvek</b> | <b>Tipe Obyek</b> | Keterangan                           |
|-----|-----------------------------|-------------------|--------------------------------------|
|     |                             |                   | Untuk menampilkan barang berdasarkan |
|     | Kategori                    | Listbox           | katagorinya                          |

## **3.8.9 Rancangan Menu Halaman Bantuan**

Rancangan menu halaman bantuan adalah rancangan tampilan yang menampilkan info – info bantuan yang bisa membantu *user* dalam memproses pembelian.

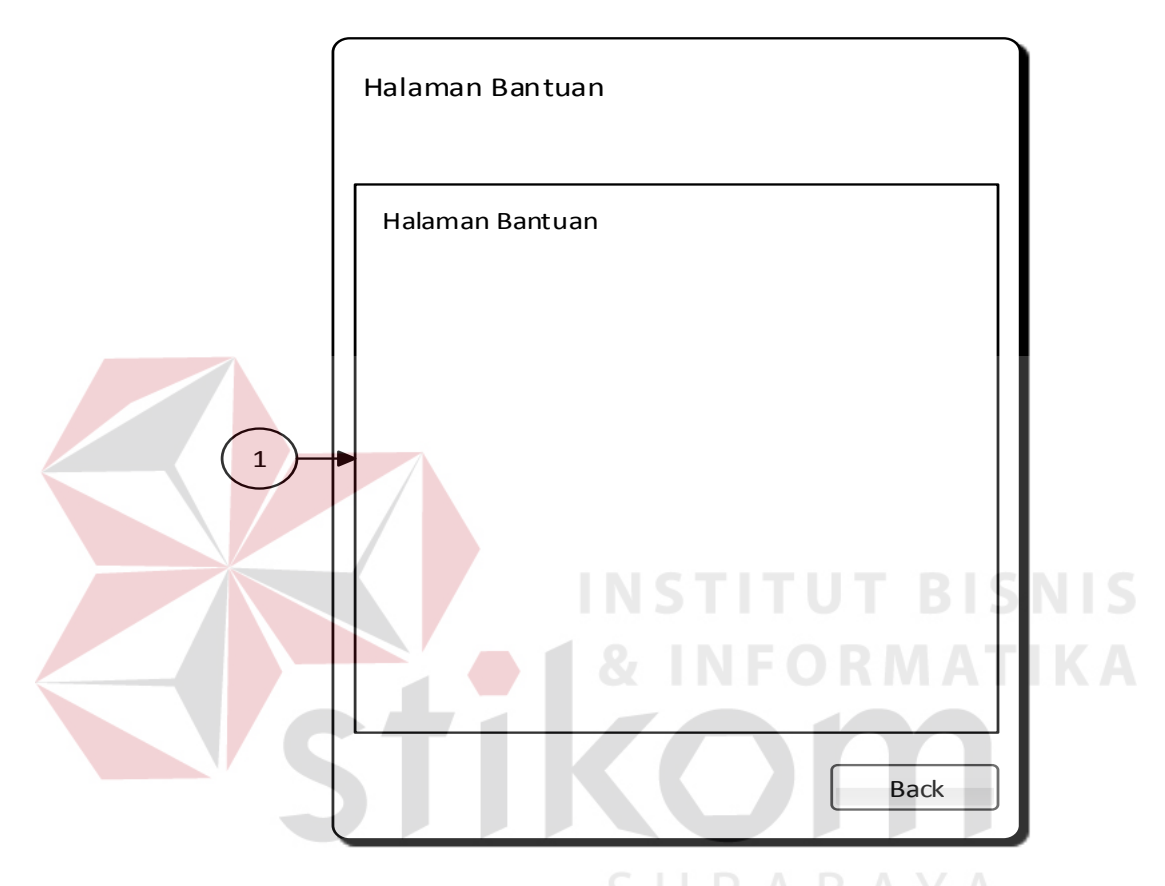

Gambar 3.30 Rancangan Menu Halaman Bantuan

Fungsi-fungsi obyek yang terdapat pada menu promo ini akan dijelaskan

pada Tabel 3.10.

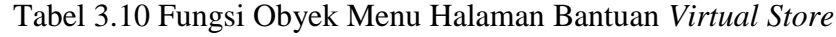

![](_page_30_Picture_88.jpeg)